# **BAB III METODOLOGI PENELITIAN**

## **3.1. Kerangka Penelitian**

Kerangka penelitian suatu rancangan alur sebuah penelitian yang terstruktur disampaikan melalui gambar yang diajukan penulis dapat dilihat pada gambar 3.1 dibawah ini:

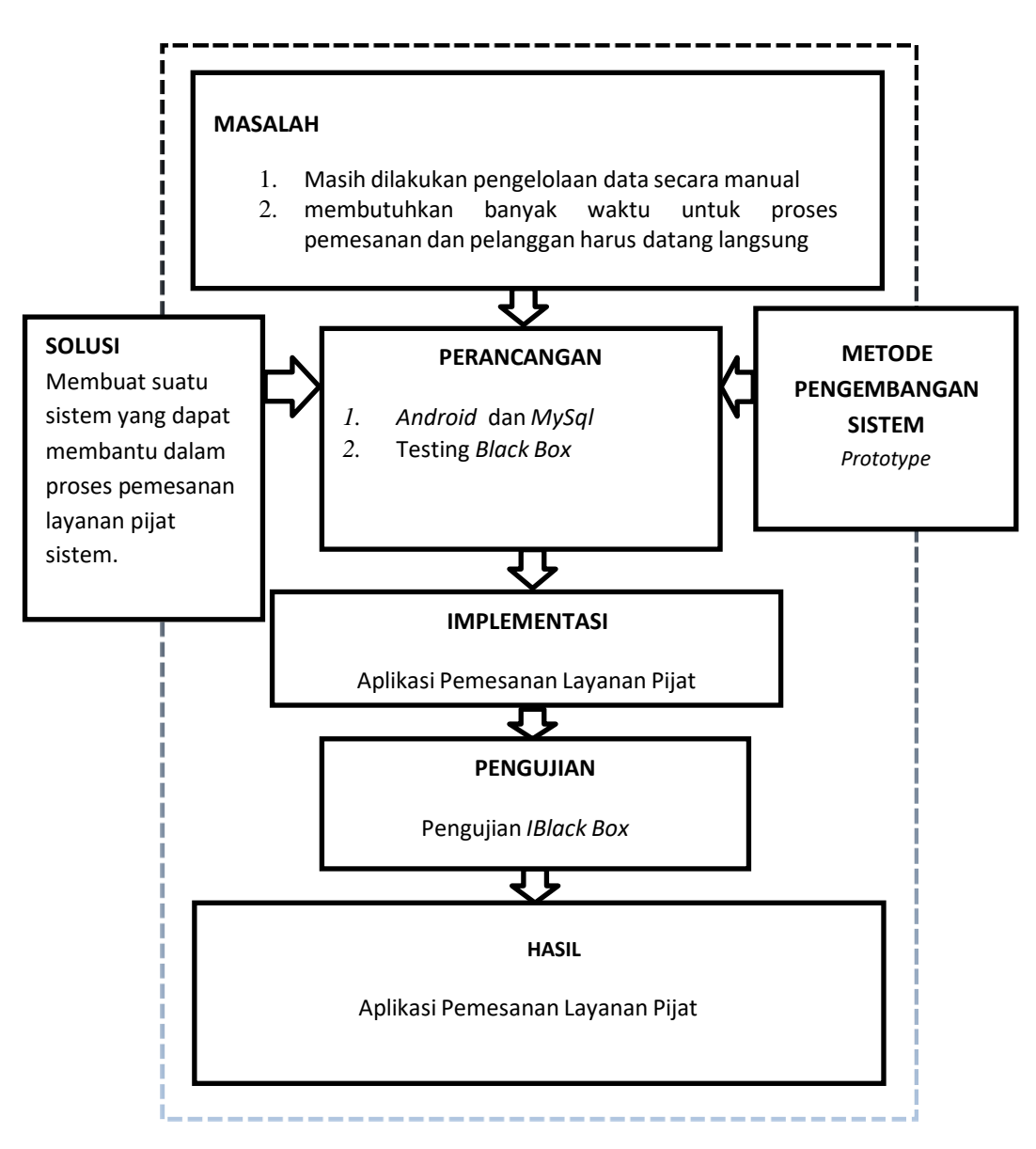

**Gambar 3. 1** Kerangka Penelitian

#### **3.2. Teknik Pengembangan Sistem**

Terdapat emapat fase dalam *Protottype* yang melibatkan penganalisis dan pengguna dalam tahap penilaian, berikut ini adalah tahap-tahap pengembangan aplikasi dari tiap-tiap fase pengembangan aplikasi.

- 1. Identifikasi kebutuhan pemakai Peneliti melakukan identifikasi masalah berupa wawancara, observasi, dan dokumentasi.
- *2.* Mengembangkan *prototype*

Pengembang sistem dirancang menggunakan *UML* (*Usecase, Activity, Class*), Relasi Antar Tabel. Dan akan diimplementasikan menggunakan *Android.*

3. Menentukan apakah *prototype* bisa diterima atau tidak

Tahap ini dilakukan oleh pemakai dengan melihat alur pengerjaan.

4. Membuat Kode Oprasinal

Tahap ini dilakukan dengan menggunakan aplikasi Android Studio

5. Menguji Sistem Oprasional

Tahap ini dilakukan oleh pemakai dengan melakukan pengujian sistem menggunakan *black box testing*.

6. Menentukan apakah sitem bisa diterima atau tidak

Tahap ini dilakukan oleh pemakai dengan melihat hasil pengujian

*7.* Gunakan *prototype*

Tahap sistem telah siap digunakan oleh pengguna.

#### **3.3. Teknik Pengumpulan Data**

Metode yang digunakan dalam proses pengumpulan data dan penelitain ini adalah sebagai berikut:

## **Observasi**

Adalah suatu cara yang ditempuh dalam melakukan pengamatan secara langsung terhadap objek yang diteliti dengan mendatangi langsung tempat pijat di Bandar Lampung dan melihat pelayanan karyawan.

## **Wawancara/** *Interview*

Adalah suatu kegiatan tanya jawab dengan pebimbing atau orang yang mempunyai kredibilitas dalam memberikan jawaban mengenai hal-hal yang berhubungan dengan objek laporan.

#### **Studi Pustaka**

Teknik ini digunakan untuk menghimpun informassi yang relevan tentang beberapa tempat pijat di Bandar Lampung dengan tokpik atau masalah yang akan atau sedang diteliti. Informasi yang didapat seperti buku-buku dan jurnal yang terkait dalam penelitian sistem informasi pelayanan pijat di Bandar Lampung.

#### **Dokumentasi**

Teknik pengumpulan data dengan menghimpun dan menganalisa dokumendokumen baik dokumen tertulis, gambar, maupun elektronik.

## **3.4. Analisis Permasalahan**

Pada Jasa Layanan Pijat proses pemasaran hanya menggunakan *benner* atau media cetak sehingga kurang diketahui oleh banyak pelanggan, pelanggan mengalami kesulitan dalam pencarian informasi tentang masing-masing Jasa

Layanan Pijat. Begitupun dalam proses pemesanan atau *booking* jasa pelanggan harus datang dalang langsung untuk melakukan pemesanan sehingga pelanggan mengantri untuk melakukan jasa pijat. Serta pelanggan tidak dapat mencari lokasi terdekat ke lokasi Layanan Pijat di Bandar Lampung dikarnakan tidak ada fasilitas apliksi yang disediakan untuk mencari lokasi sehingga membuang waktu dalam penginformasi mengenai jasa layanan pijat.

#### **3.5. Analisis Kebutuhan Sistem**

#### **3.5.1. Kebutuhan Fungsional**

- 1. Sistem dapat masuk kedalam sistem dan menampilkan menu utama dengan cara melakukan login.
- 2. Sistem dapat melakukan pembookingan jasa layanan pijat
- 3. Sistem dapat menampilkan lokasi layanan pijat
- 4. Sistem dapat melakukan transaksi pembayaran.
- 5. Sistem dapat menghasilkan laporan

## **3.5.2. Kebutuhan Non Fungsional**

#### **a. Perangkat Keras**

Adapun spesifikasi minimum perangkat keras yang digunakan dalam

penelitian adalah sebagai berikut :

- 1. *Processor Intel (R) Core ™* i3-350M
- 2. *Random Access Memory* (RAM) 1 GB
- 3. *Monitor* LCD 14 inch
- 4. *Hardisk* 320 GB.
- *5. Keyboard*
- *6. Printer*

## **b. Perangkat Lunak**

Adapun spesifikasi minimum perangkat lunak yang digunakan dalam penelitian adalah sebagai berikut :

- 1. Sistem Operasi Windows 7
- *2. Android Studio*
- 3. Program aplikasi MySQL

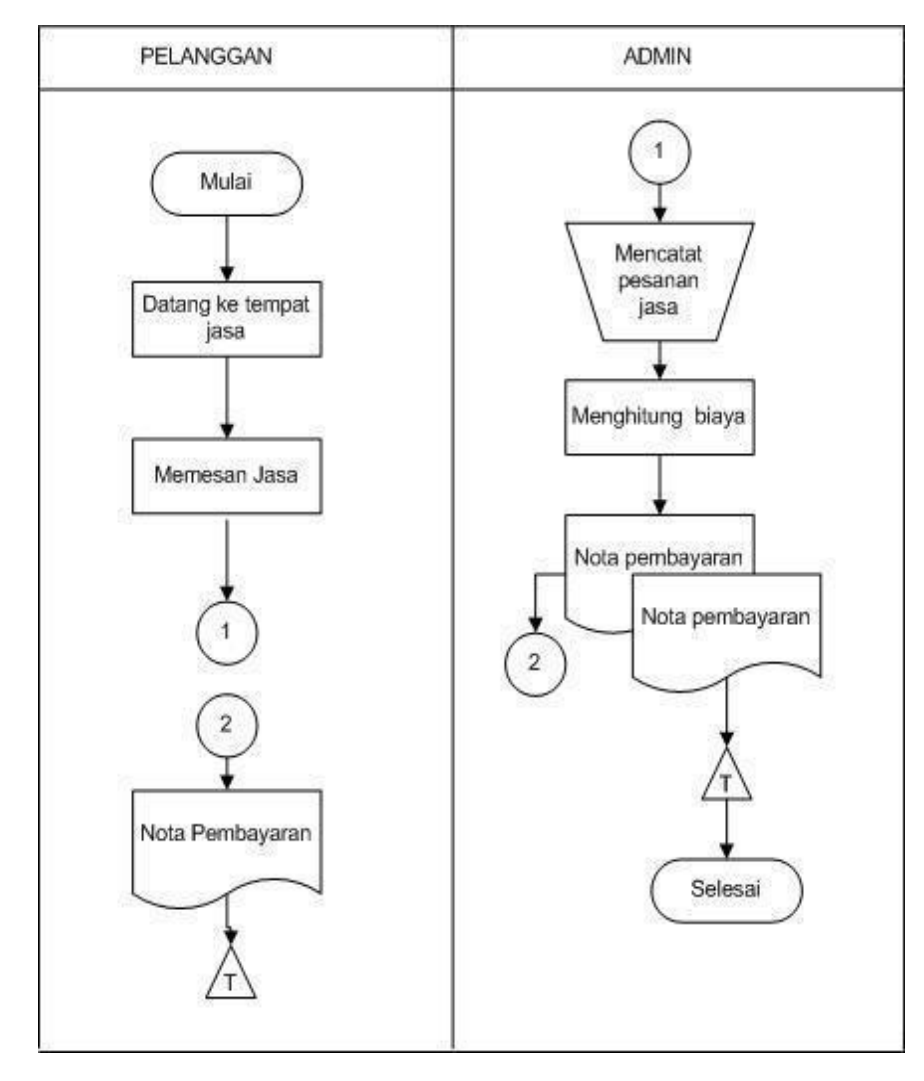

# **3.6. Prosedur Sistem Berjalan Pemesanan Atau** *Booking* **Jasa Pijat**

**Gambar 3. 2** *Floawchart* Sistem Berjalan Pemesanan Atau *Booking* Jasa Pijat

### **3.7. Desain Sistem**

#### **3.7.1. Arsitektur Alur Program**

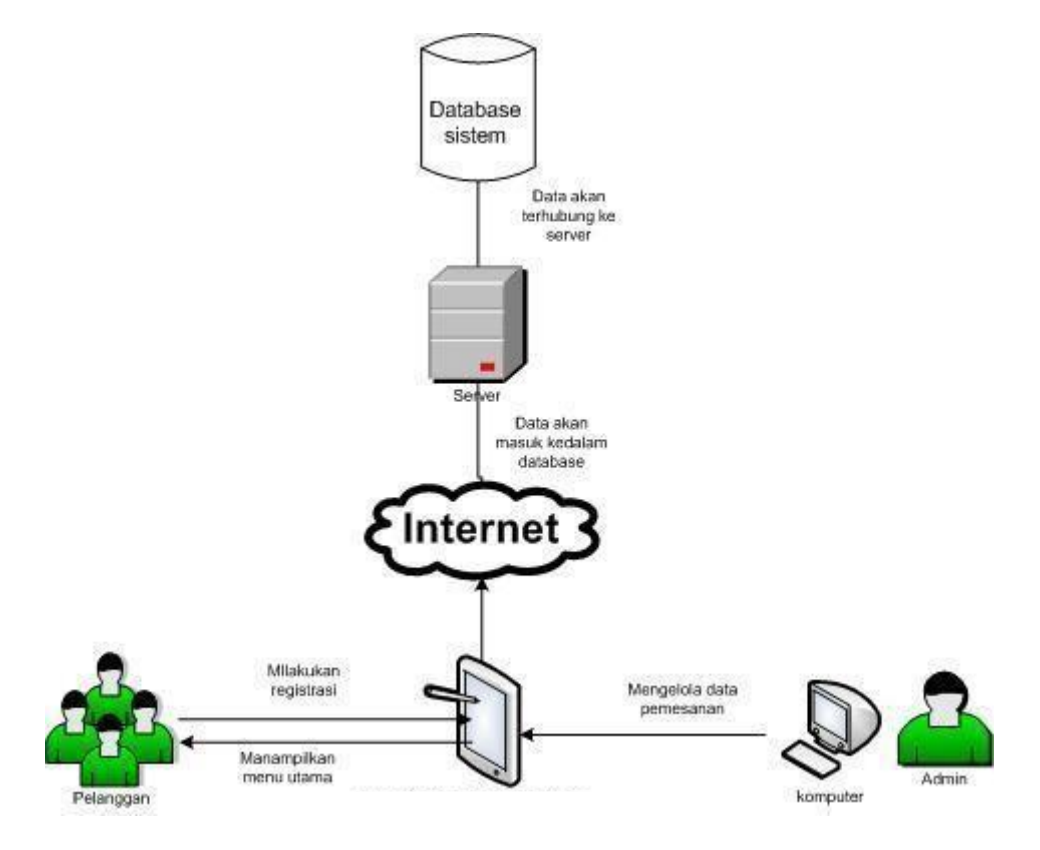

**Gambar 3. 3 Arsitektur Program**

## **3.7.2.** *Usecase Diagram* **Sistem Baru**

*Use case Diagram* mendeskripsikan sebuah interaksi antara satu atau lebih aktor dengan sistem informasi yang akan dibuat.. Adapun gambar *Usecase* diagram dapat dilihat pada gambar 3.4:

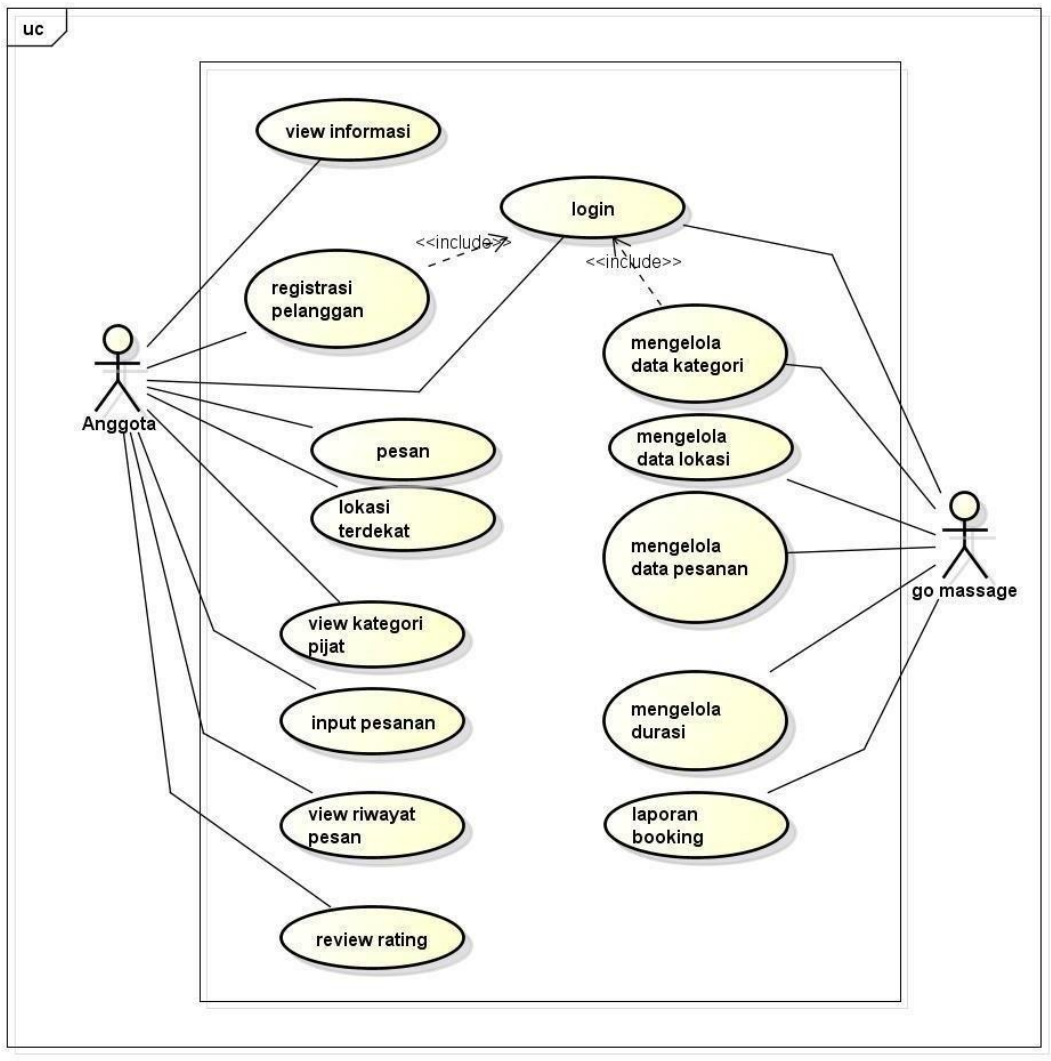

**Gambar 3. 4** *Usecase Diagram*

Berikut adalah skenario jalannya masing-masing *use case* yag telah di definisikan sebelumnya.

Nama Use Case : Registrasi

Aktor Terlibat : Anggota

*Use case* skenario Registrasi dapat dilihat pada Tabel 3.1.

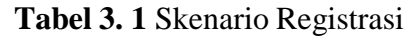

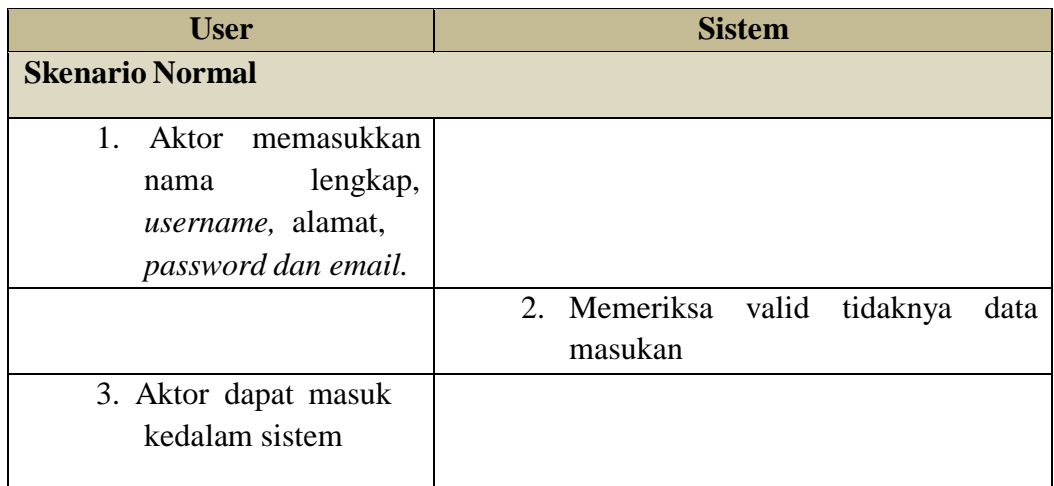

Nama Use Case : Login Aktor Terlibat : Admin, Anggota *Use case* skenario Login dapat dilihat pada Tabel 3.2.

# **Tabel 3. 2** Skenario Login

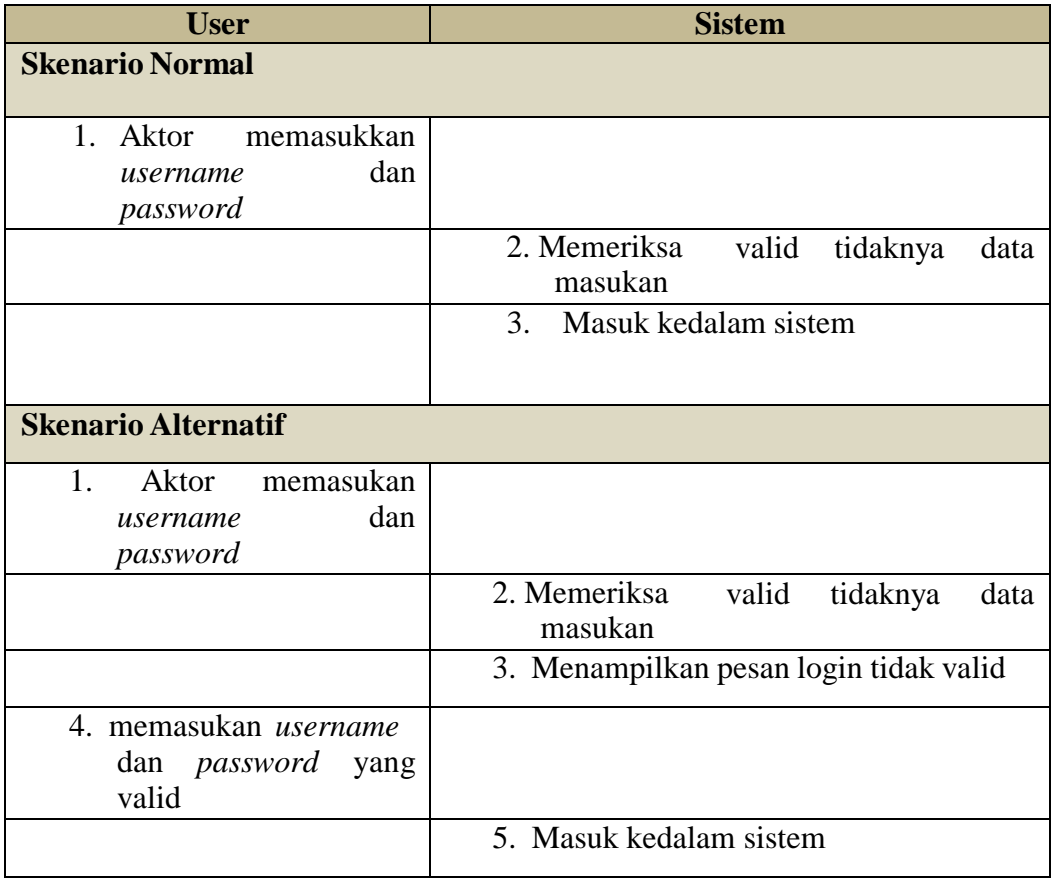

Nama Use Case : View Kategori Pijat Aktor Terlibat : Anggota *Use case* skenario View Kategori dapat dilihat pada Tabel 3.3.

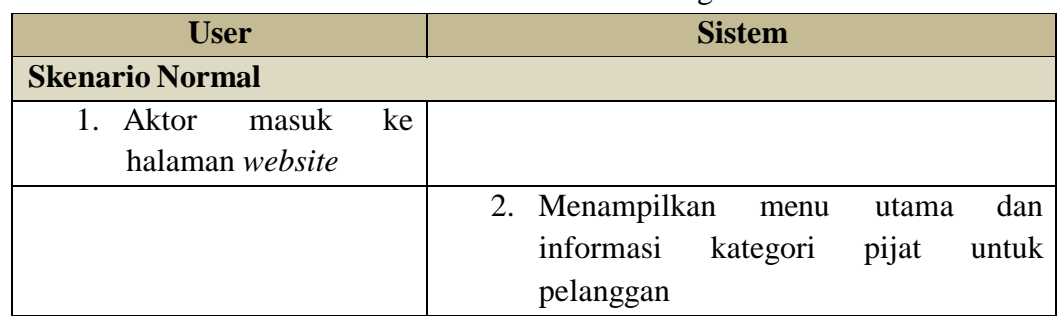

# **Tabel 3. 3** Skenario View kategori

Nama Use Case : Input pesanan Aktor Terlibat : Anggota *Use case* skenario input pesanan dapat dilihat pada Tabel 3.4.

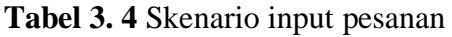

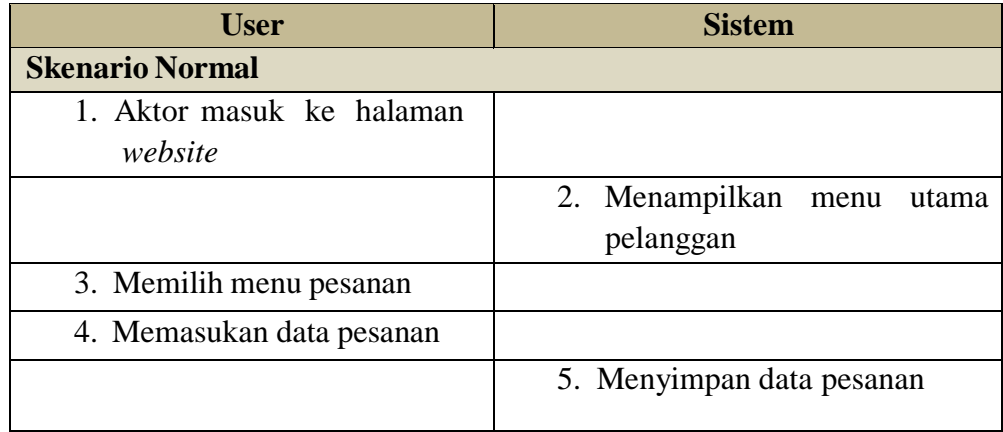

Nama Use Case : Pencarian Lokasi Aktor Terlibat : Anggota *Use case* skenario pencarian lokasi dapat dilihat pada Tabel 3.5.

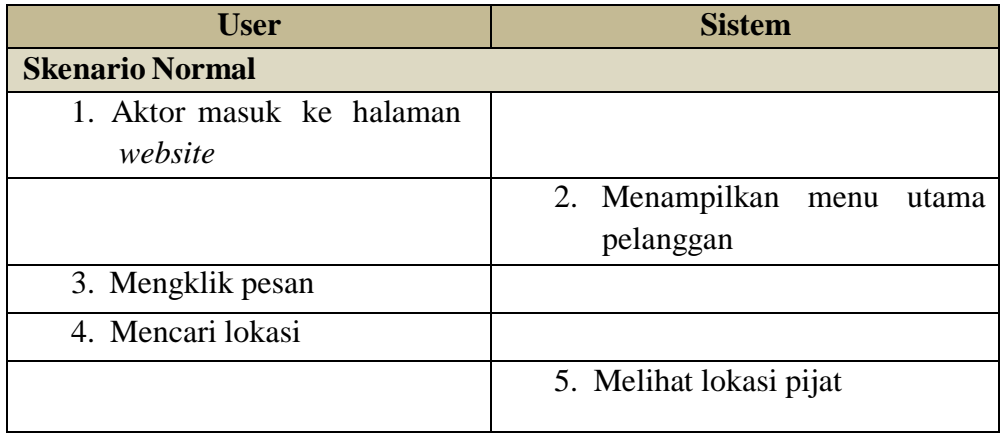

# **Tabel 3. 5** Skenario pencarian lokasi

Nama Use Case : Pesan Aktor Terlibat : Anggota *Use case* skenario pesan dapat dilihat pada Tabel 3.7.

# **Tabel 3. 6** Skenario Pesan

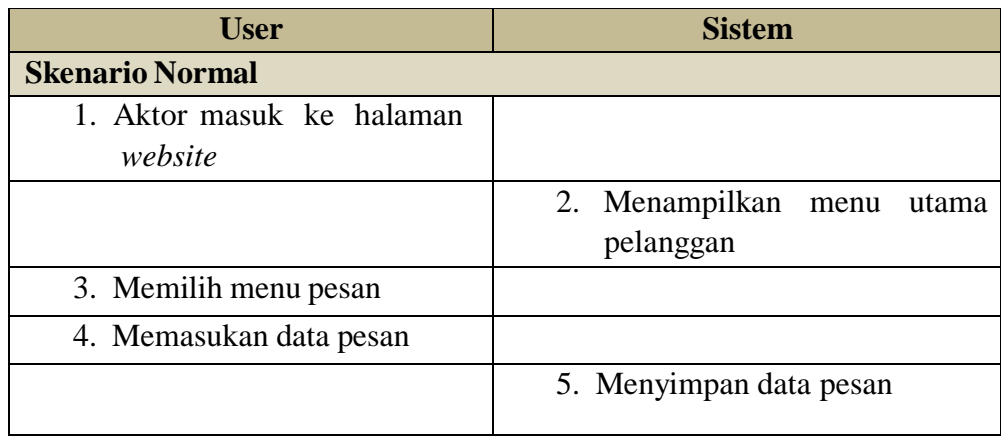

Nama Use Case : Data Kategori Aktor Terlibat : Admin *Use case* skenario data pelanggan dapat dilihat pada Tabel 3.8.

| <b>User</b>             | <b>Sistem</b>                       |  |
|-------------------------|-------------------------------------|--|
| <b>Skenario Normal</b>  |                                     |  |
| 1. Aktor<br>masuk<br>ke |                                     |  |
| halaman pelanggan       |                                     |  |
|                         | 2. Menampilkan halaman kategori dan |  |
|                         | mengelola data kategori             |  |

**Tabel 3. 7** Skenario data pelanggan

Nama Use Case : Mengelola Pesanan

Aktor Terlibat : Go massage

*Use case* skenario mengelola pesanan dapat dilihat pada Tabel 3.9.

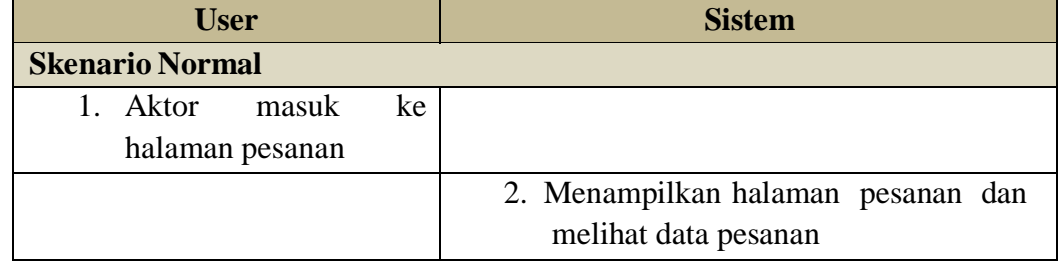

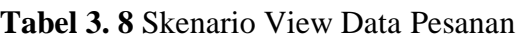

Nama Use Case : Mengelola Data Lokasi Aktor Terlibat : Go massage *Use case* skenario Mengelola data lokasi dapat dilihat pada Tabel 3.10.

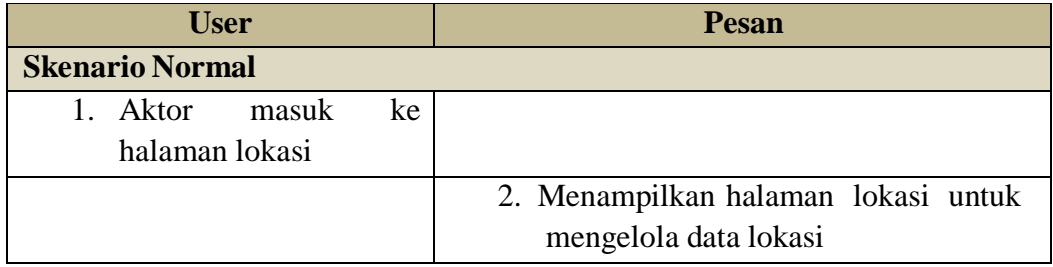

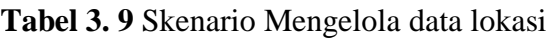

Nama Use Case : mengelola data durasi Aktor Terlibat : Go massage *Use case* skenario mengelola data durasi dapat dilihat pada Tabel 3.11.

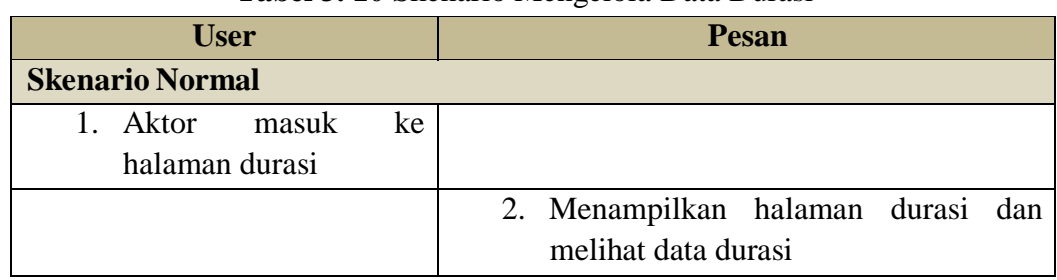

# **Tabel 3. 10** Skenario Mengelola Data Durasi

Nama Use Case : Laporan

Aktor Terlibat : Go massage

*Use case* skenario Laporan booking dapat dilihat pada Tabel 3.12.

# **User Pesan Skenario Normal** 1. Aktor masuk ke halaman laporan 2. Menampilkan halaman laporan untuk melihat laporan booking 3. Menginputkan tanggal pada menu laporan booking 4. Mengklik tombol cetak 5. Menampilkan Laporan Booking

## **Tabel 3. 11** Skenario Laporan

#### *3.7.3. Activity Diagram*

*Activity diagram* atau diagram aktivitas menggambarkan workflow (aliran kerja) atau aktivitas dari sebuah sistem atau proses bisnis. Yang perlu diperhatikan disini adalah bahwa diagram aktivitas menggambarkan aktivitas sistem bukan apa yang dilakukan aktor, jadi aktivitas yang dapat dilakukan oleh sistem. Adapun gambar *activity* diagram dapat dilihat pada gambar 3.5

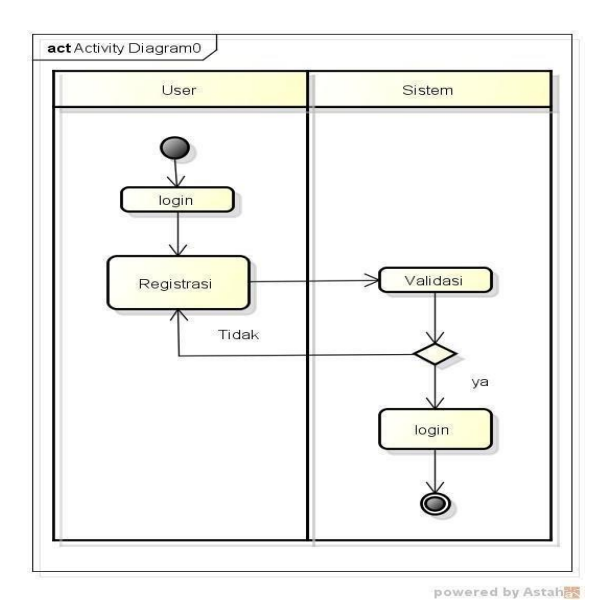

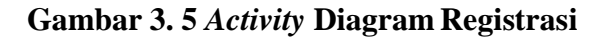

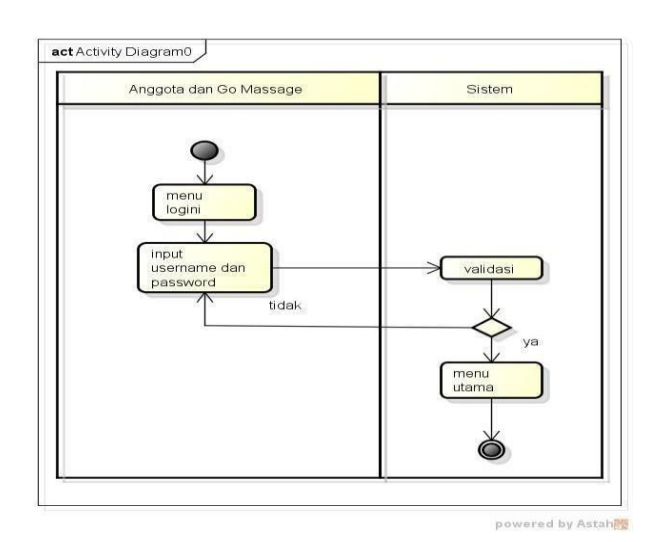

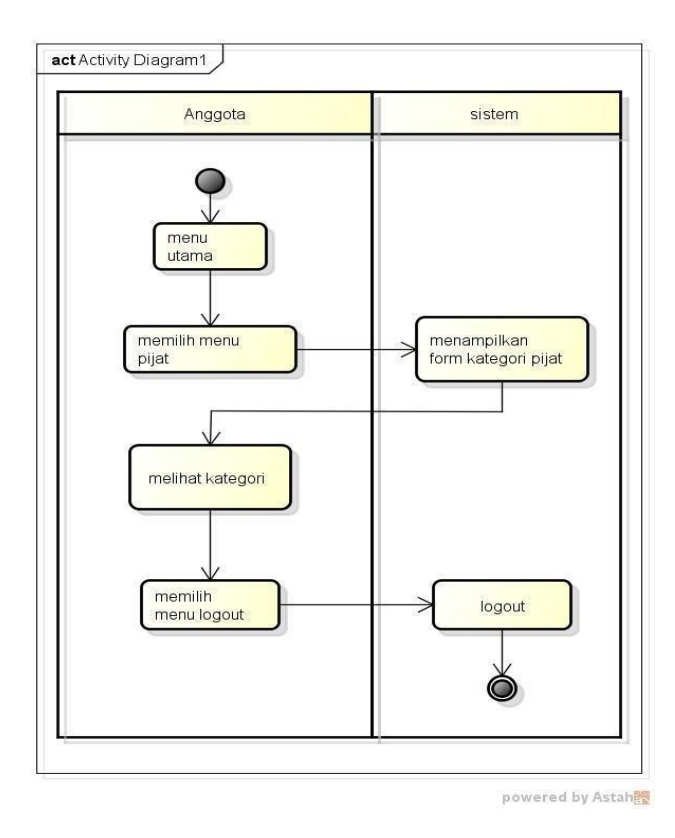

**Gambar 3. 6** *Activity* **Diagram Login**

**Gambar 3. 7** *Activity* **DiagramView Kategori Pijat**

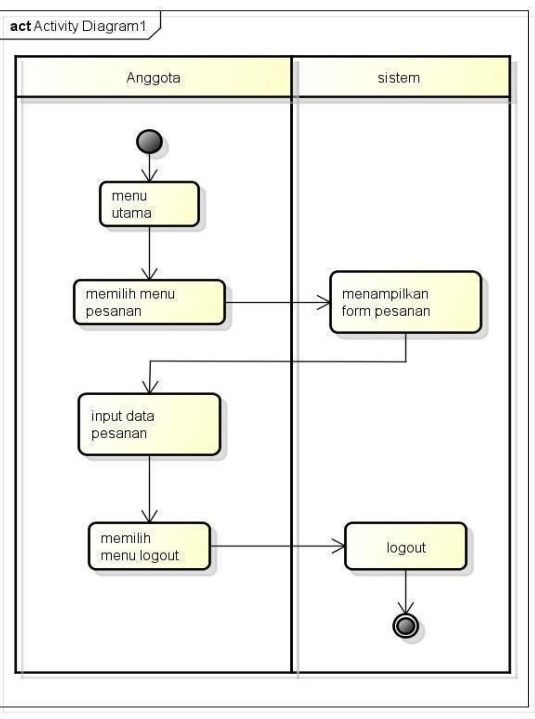

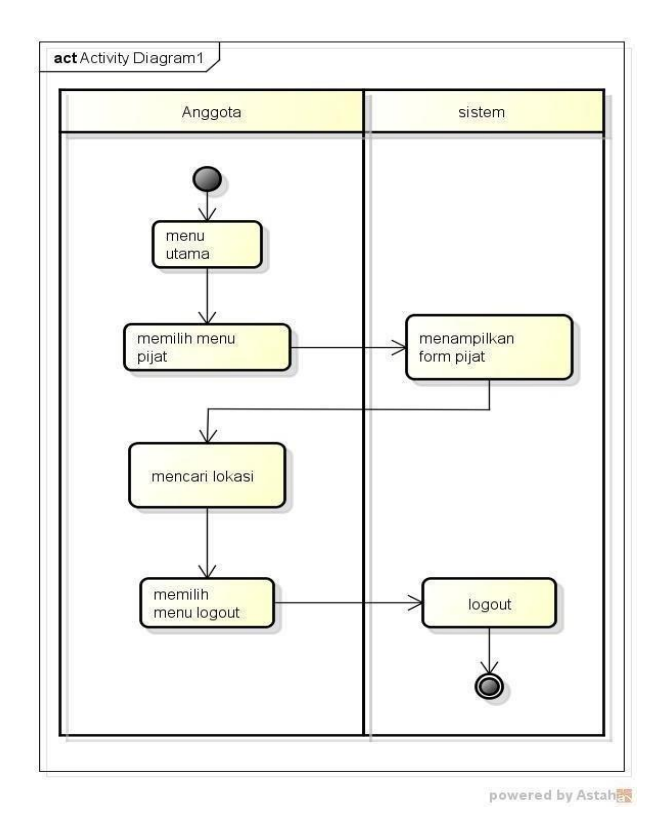

**Gambar 3. 8** *Activity* **Diagram Pemesanan Pelanggan**

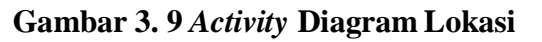

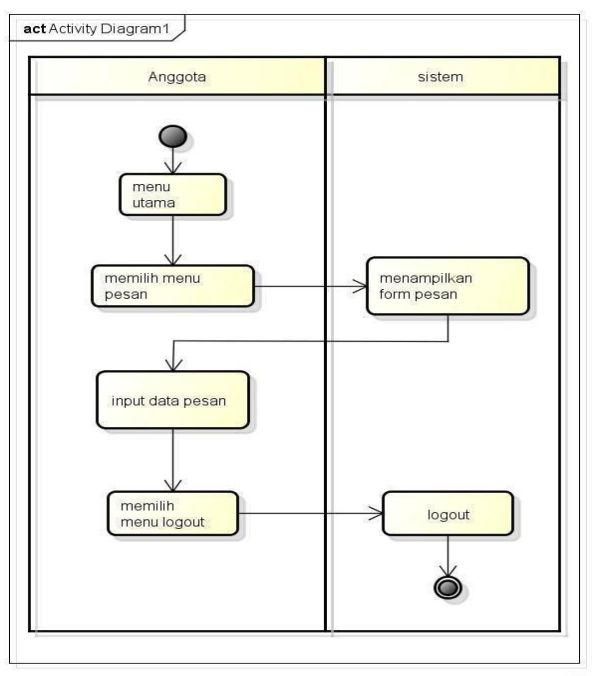

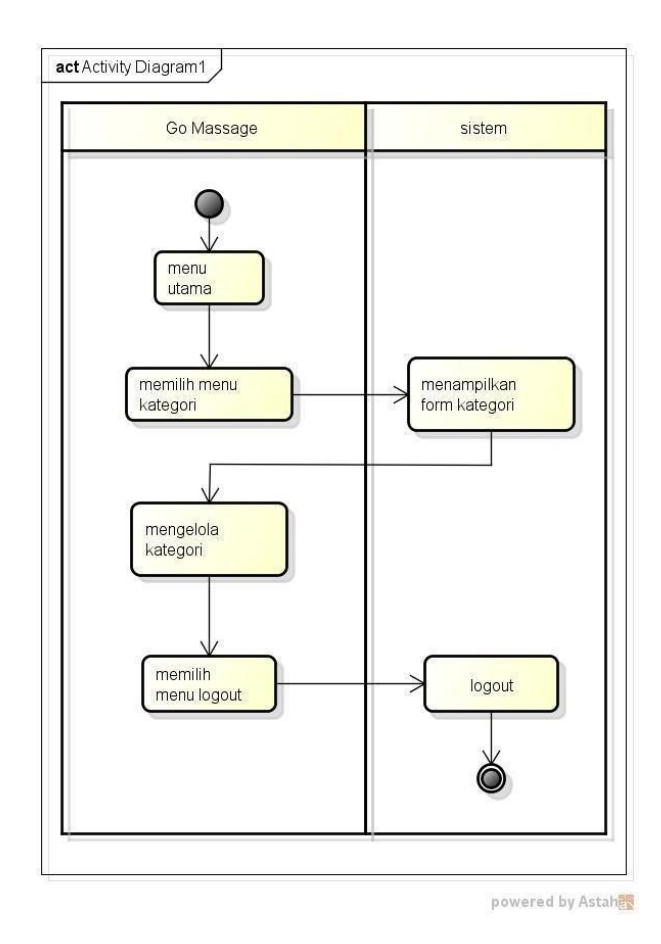

**Gambar 3. 10** *Activity* **Diagram Pesan**

**Gambar 3. 11** *Activity* **Diagram Kategori**

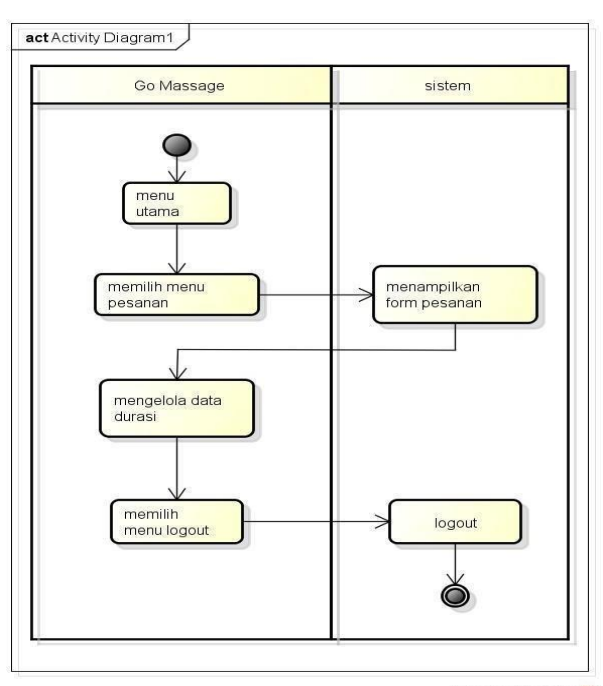

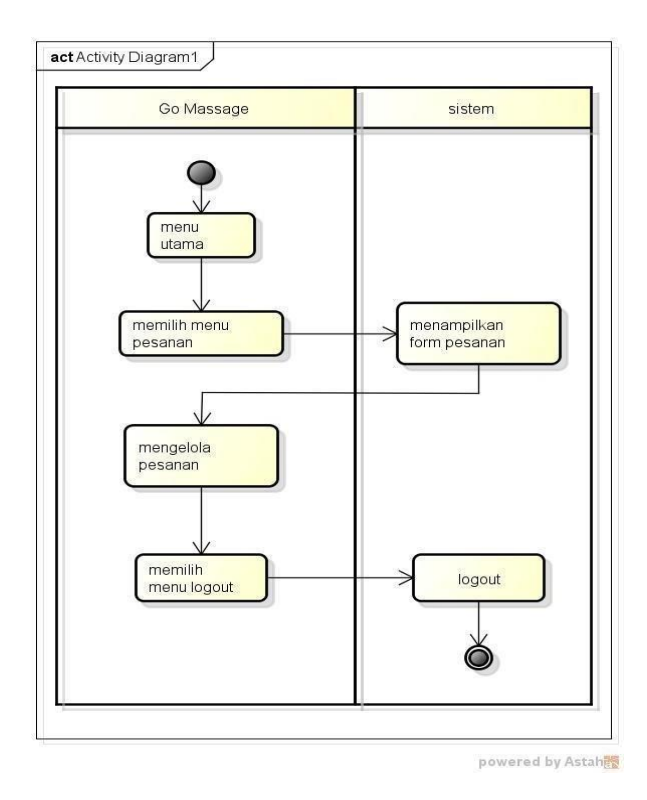

# **Gambar 3. 12** *Activity* **Diagram Durasi**

**Gambar 3. 13** *Activity* **Diagram Pesanan**

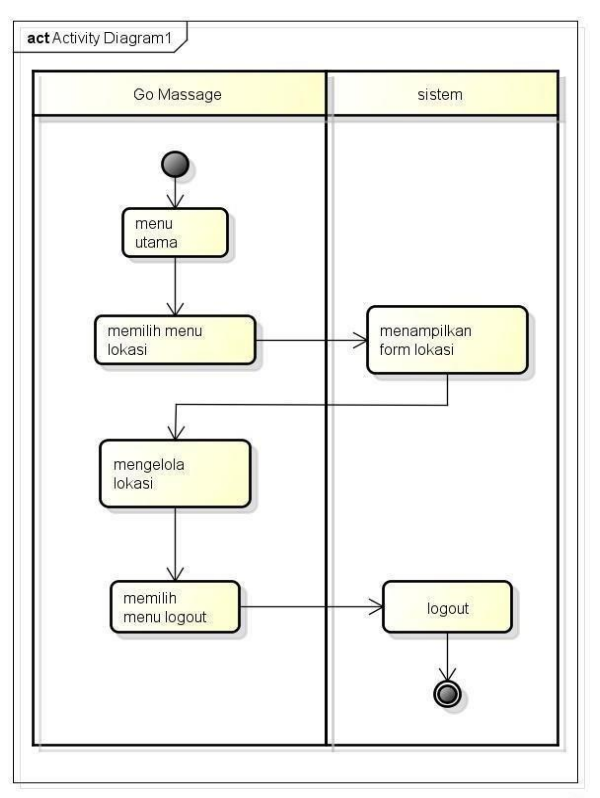

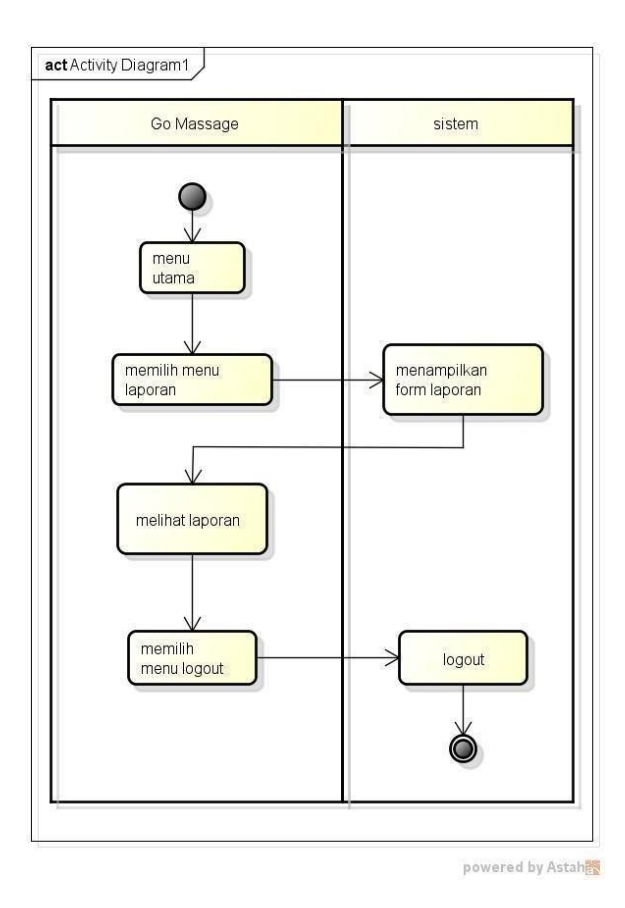

**Gambar 3. 14** *Activity* **Diagram Admin Lokasi**

**Gambar 3. 15** *Activity* **Diagram Laporan**

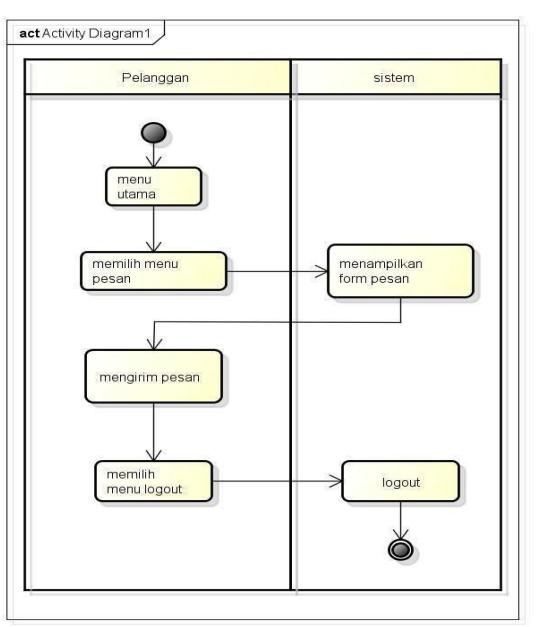

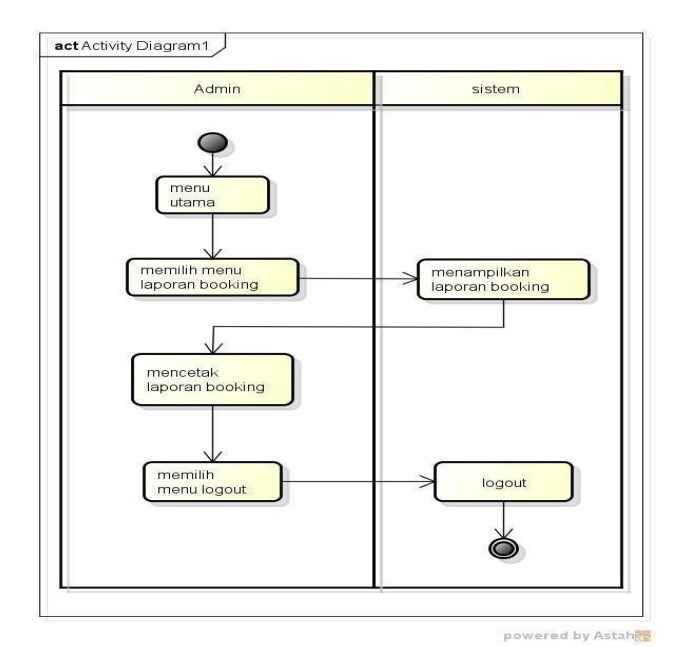

**Gambar 3. 16** *Activity* **Diagram Pesan**

**Gambar 3. 17** *Activity* **Diagram Laporan Booking**

## *3.7.4. Sequence Diagram*

Diagram *sequence* menggambarkan kelakuan objek pada *use case* dengan mendeskripsikan waktu hidup objek dan *message* yang dikirimkan dan diterima antar objek, admin melakukan login yang akan terhubung kedalam *database* dan jika sukses akan masuk kedalam menu utama. Dapat dilihat pada gambar *sequencial diagram* login dibawah ini :

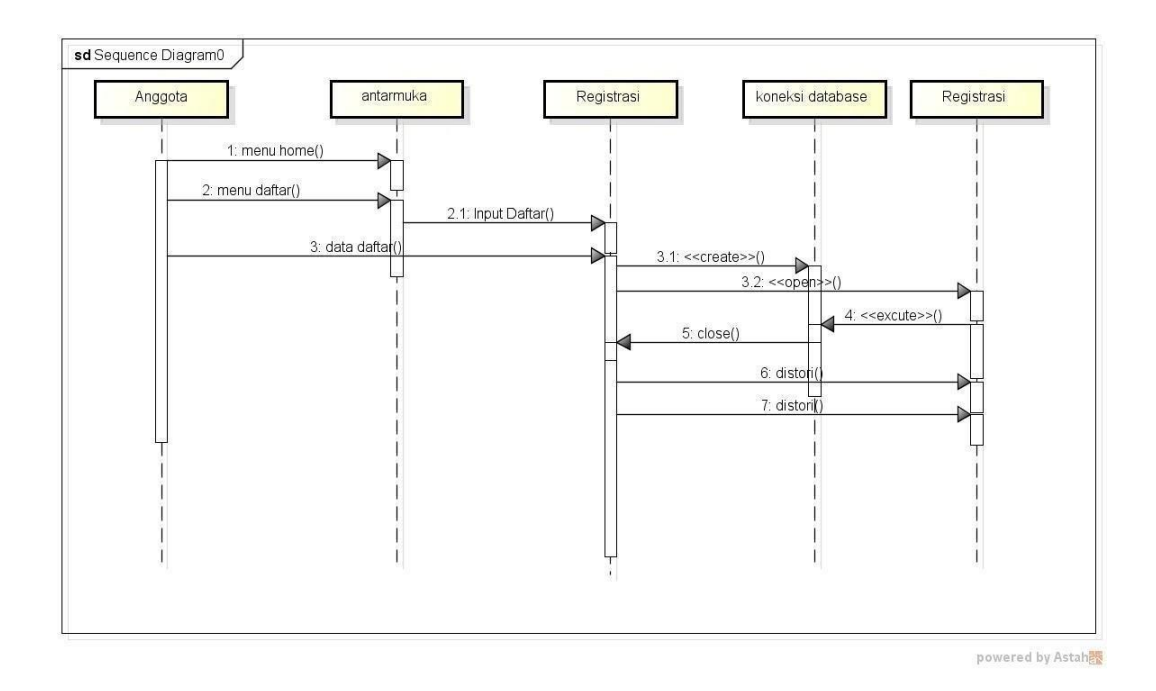

**Gambar 3. 18** *Squencial* **Diagram Daftar**

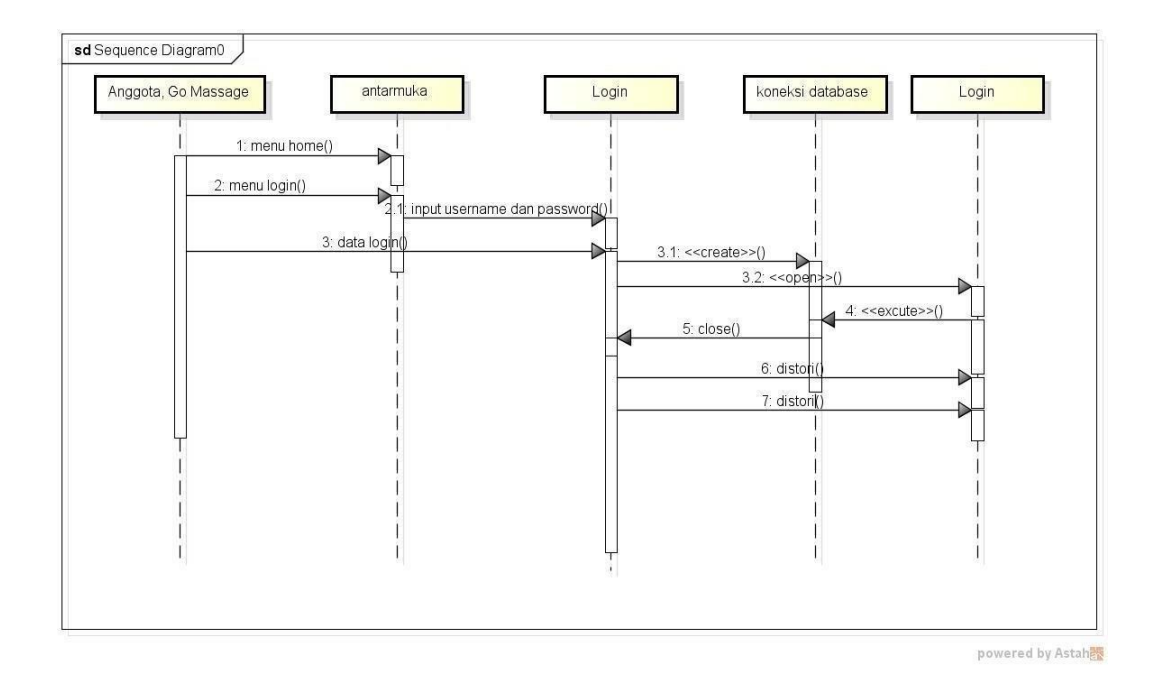

**Gambar 3. 19** *Squencial* **Diagram Login**

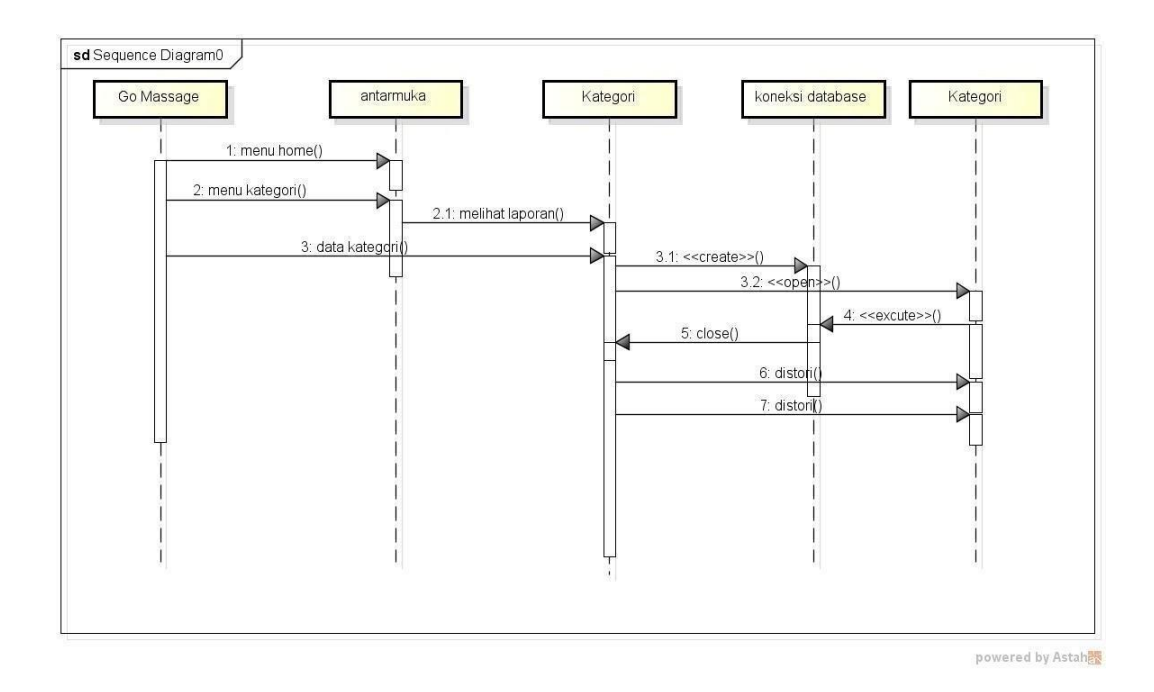

**Gambar 3. 20** *Squencial* **Diagram Kategori**

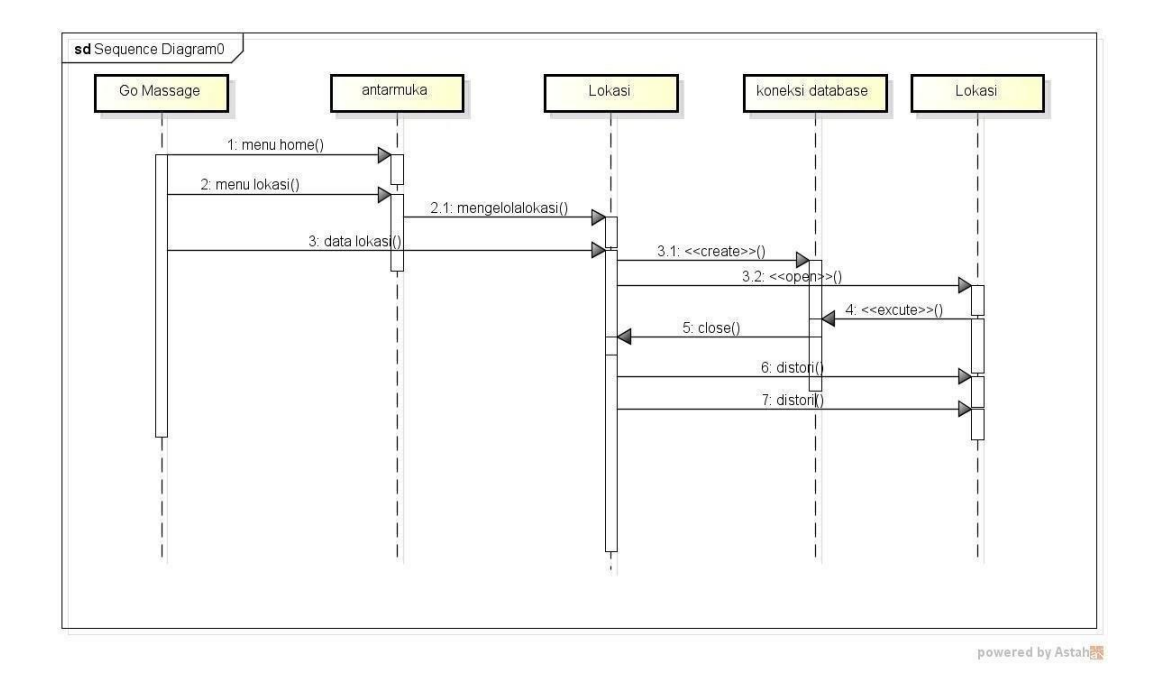

**Gambar 3. 21** *Squencial* **Diagram Lokasi**

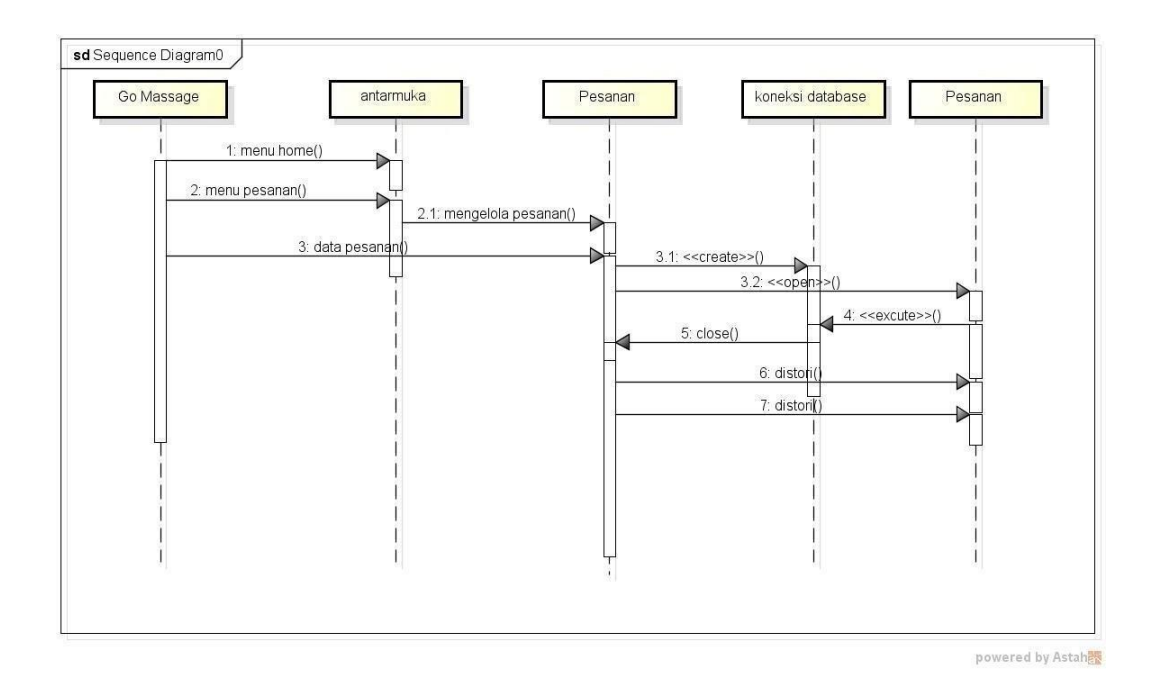

**Gambar 3. 22** *Squencial* **Diagram Pesanan**

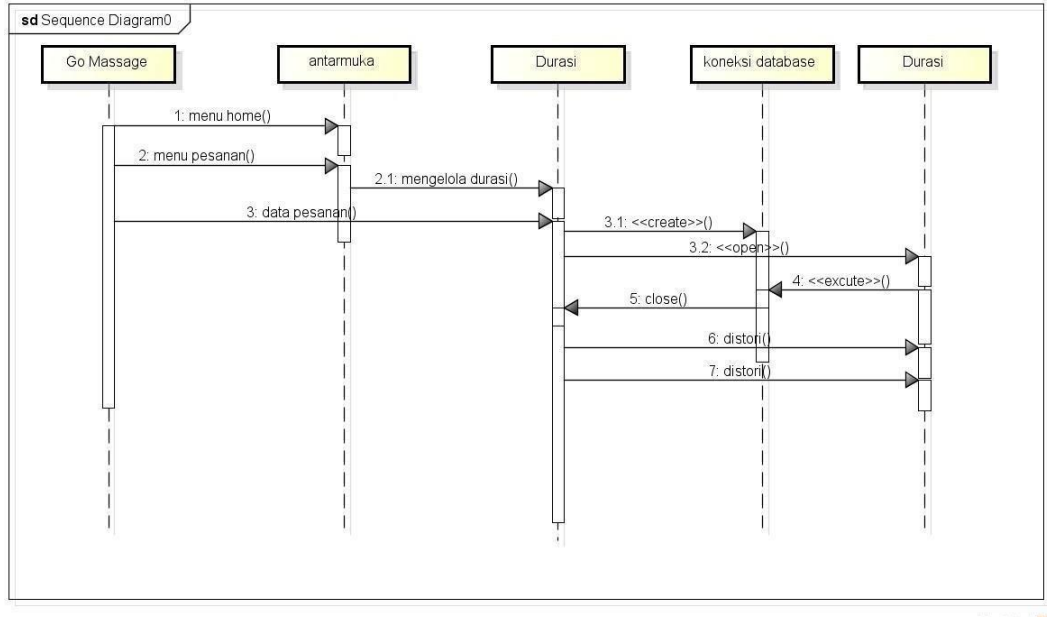

**Gambar 3. 23** *Squencial* **Diagram Durasi**

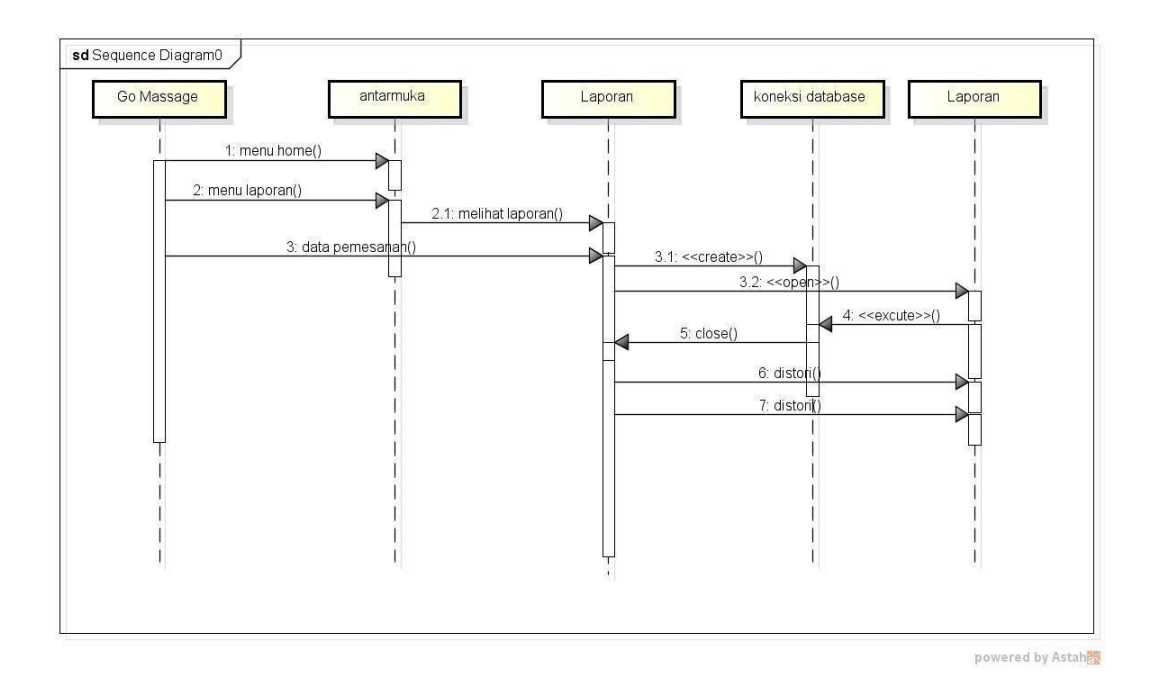

**Gambar 3. 24** *Squencial* **Diagram Laporan**

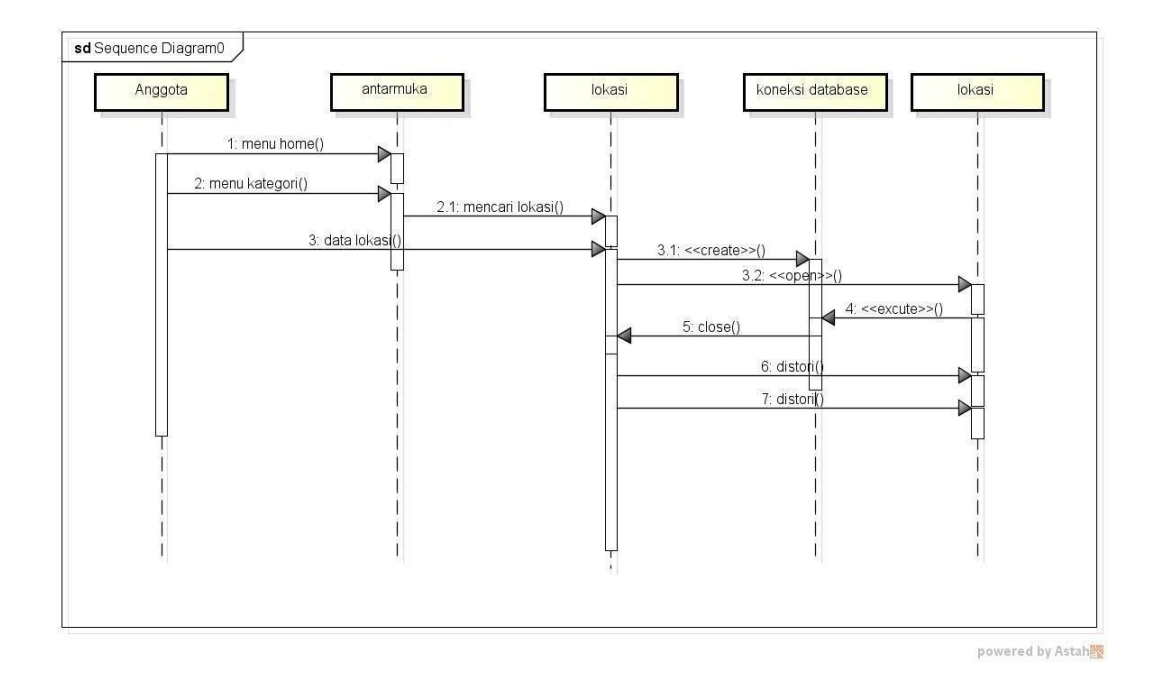

**Gambar 3. 25** *Squencial* **Diagram Anggota Lokasi**

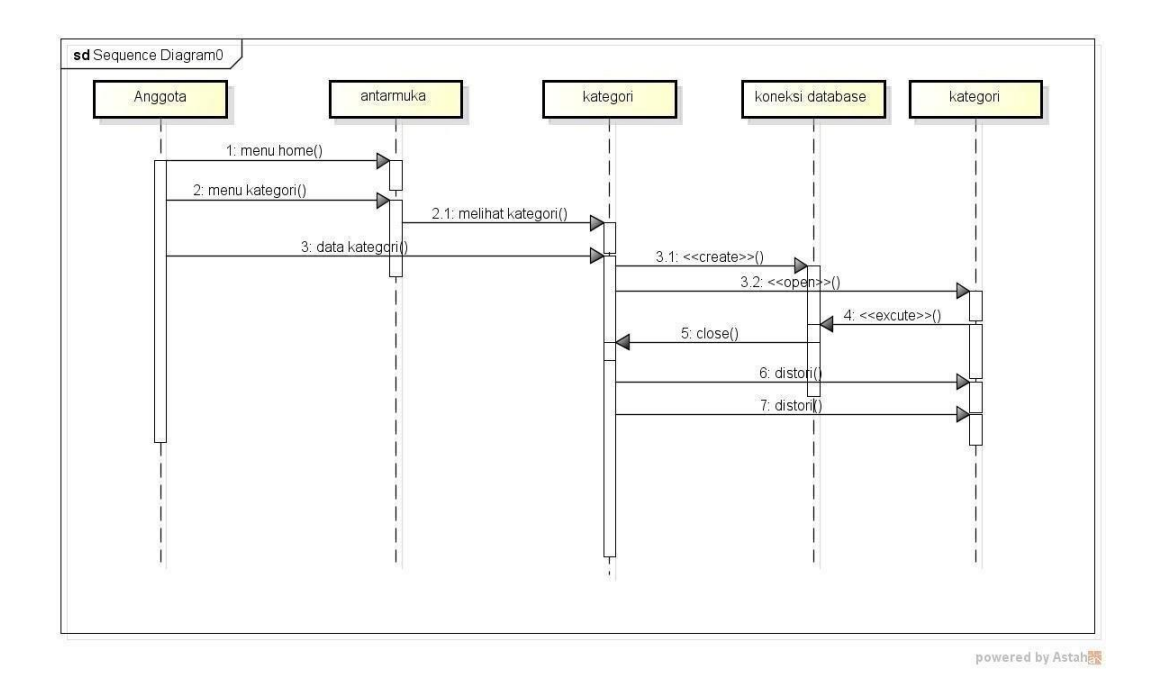

**Gambar 3. 26** *Squencial* **DiagramMelihat Kategori**

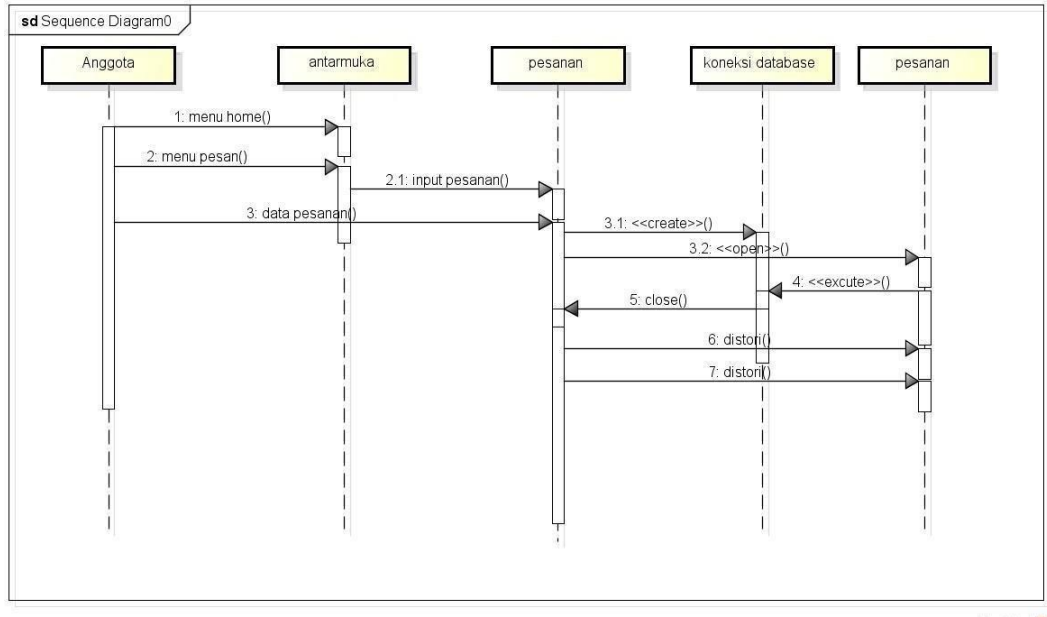

**Gambar 3. 27** *Squencial* **Diagram Pesanan**

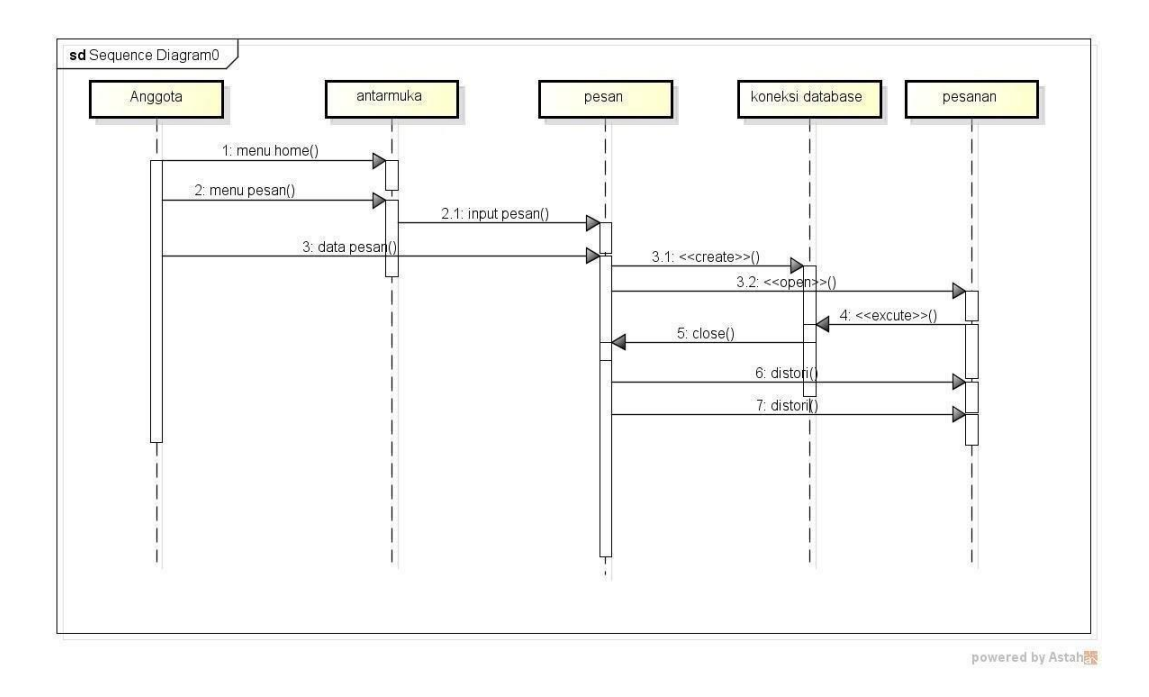

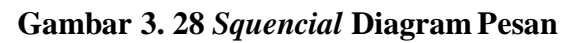

# *3.7.5. Class Diagram*

*Class Diagram* dapat dilihat pada gambar 3.19 dibawah ini :

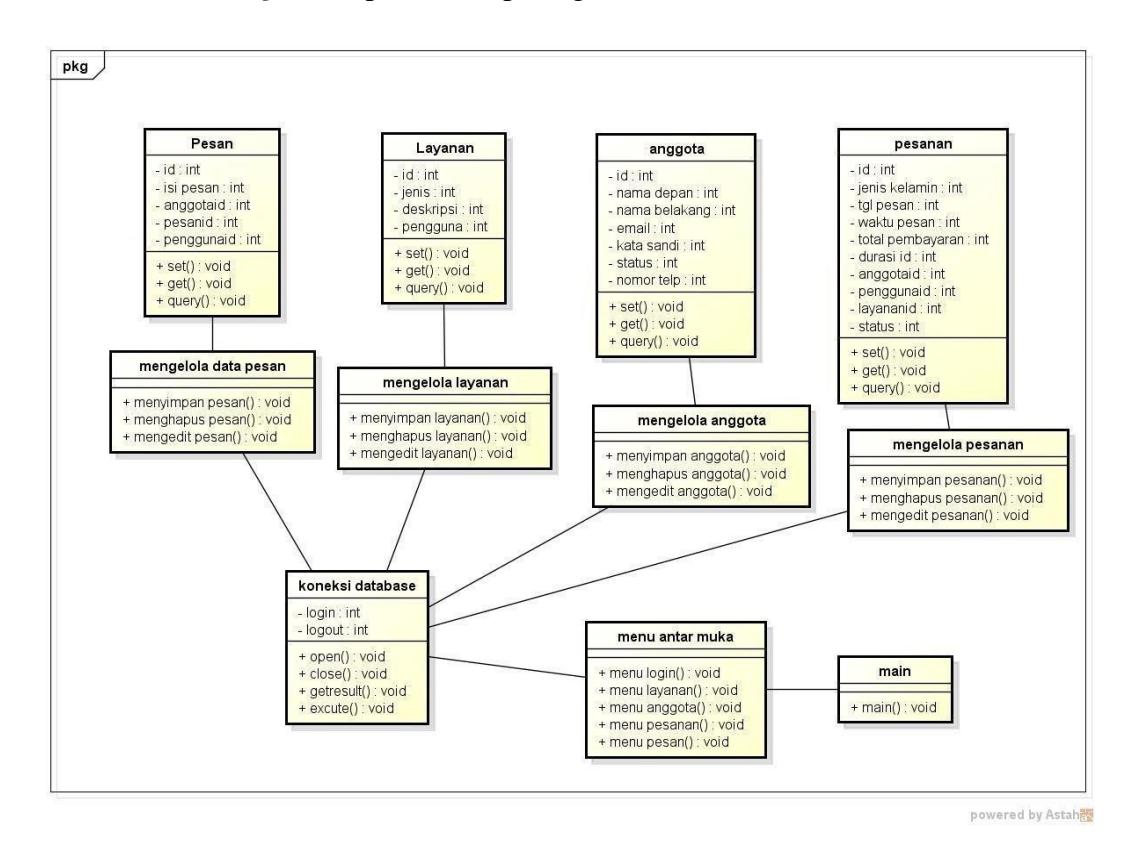

**Gambar 3. 29** *Class Diagram*

# **3.7.6. Kamus Data**

# **3.7.6.1.Tabel Anggota**

Nama Tabel : Anggota

Kunci Utama (*Primary Key*) : id\*

Kunci Tamu (*Foreign Key*) : -

**Tabel 3. 12** Tabel Anggota

| <b>Field Name</b> | <b>Type</b> | <b>Size</b> | <b>Description</b> |
|-------------------|-------------|-------------|--------------------|
| Id                | Int         | 11          | Id                 |
| Nama              | Varchar     | 20          | Nama               |
| Email             | Varchar     | 20          | Email              |
| No Telp           | Varchar     | 13          | No Telp            |
| Moto              | Varchar     | 30          | Moto               |
| Alamat            | Text        |             | Alamat             |

# **3.7.6.2. Tabel Anggota**

Nama Tabel : Anggota

Kunci Utama (*Primary Key*) : id\*

Kunci Tamu (*Foreign Key*) : -

# **Tabel 3. 13** Tabel Anggota

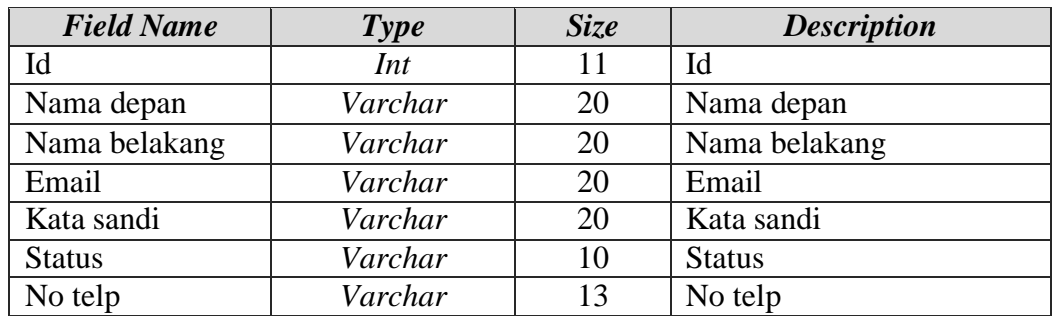

# **3.7.6.3. Tabel Layanan**

Nama Tabel : Layanan

Kunci Utama (*Primary Key*) : id\*

Kunci Tamu (*Foreign Key*) : -

## **Tabel 3. 14** Tabel Layanan

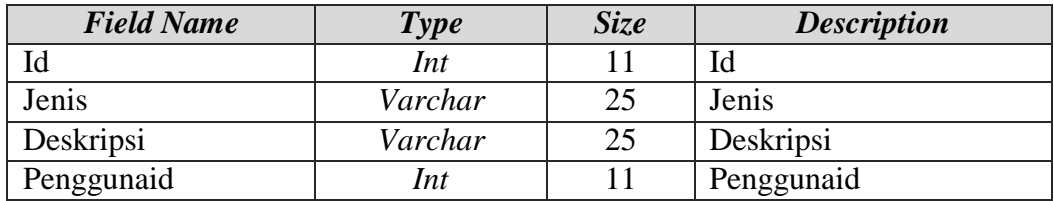

# **3.7.6.4. Tabel Detail Layanan**

Nama Tabel : Detail Layanan

Kunci Utama (*Primary Key*) : id\*

Kunci Tamu (*Foreign Key*) : -

# **Tabel 3. 15** Tabel Detail Layanan

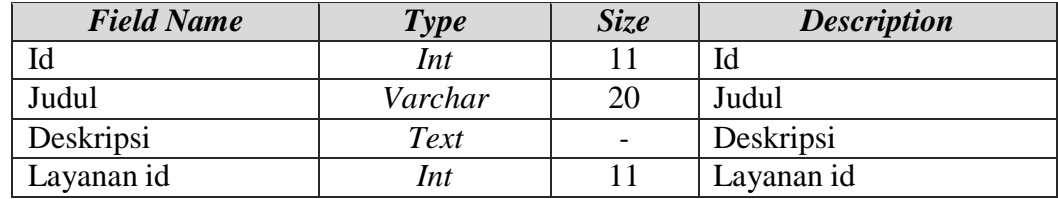

## **3.7.6.5. Tabel Pesan**

Nama Tabel : Pesan

Kunci Utama (*Primary Key*) : id\*

Kunci Tamu (*Foreign Key*) : -

#### **Tabel 3. 16** Tabel Pesan

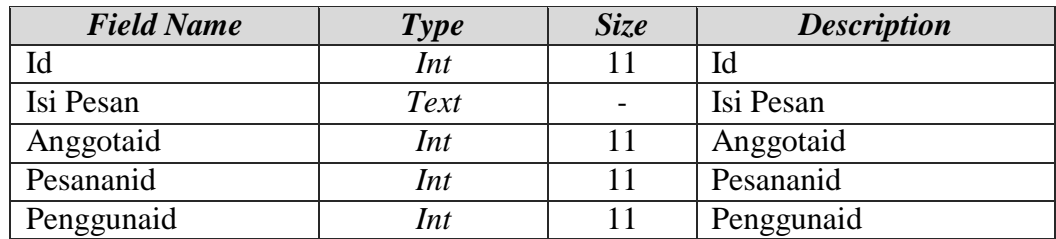

# **3.7.6.6. Tabel Durasi**

Nama Tabel : Durasi

Kunci Utama (*Primary Key*) : id\*

Kunci Tamu (*Foreign Key*) : -

# **Tabel 3. 17** Tabel Durasi

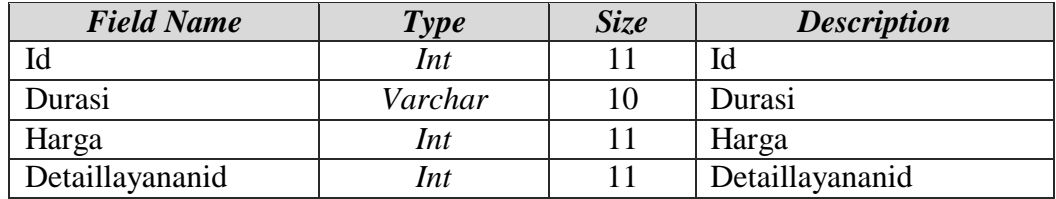

## **3.7.6.7. Tabel Pemesanan**

Nama Tabel : Pemesanan

Kunci Utama (*Primary Key*) : id\*

Kunci Tamu (*Foreign Key*) : -

# **Tabel 3. 18** Tabel Pemesanan

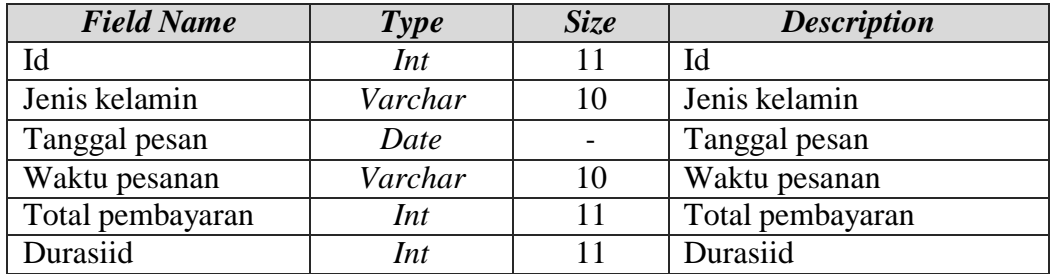

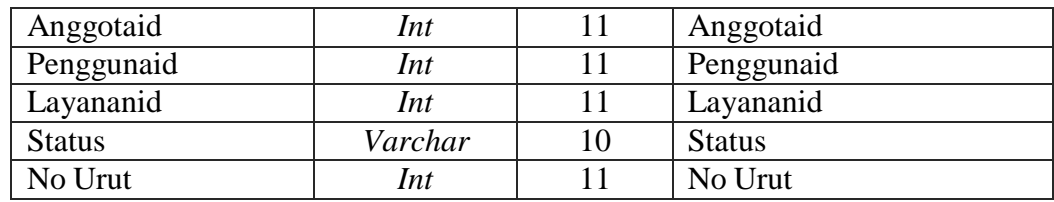

# **3.7.7. Rancangan Input**

## **1. Menu Daftar**

Menu Daftar adalah menu yang menampilkan inputan registrasi pelanggan untuk masuk kedalam sistem. Dapat dilihat pada gambar dibawah ini :

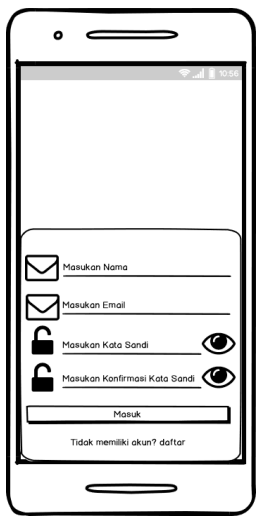

**Gambar 3. 30 Menu Daftar**

## **2. Menu Masuk Pelanggan**

Menu Masuk Pelanggan adalah menu untuk masuk kedalam sistem dengan memasukan *username* dan *password*. Dapat dilihat pada gambar dibawah ini :

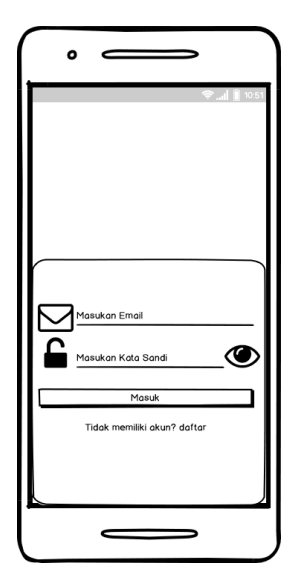

**Gambar 3. 31 Menu Masuk Pelanggan**

# **3. Hak Akses Pelanggan**

## **A. Menu Utama**

Menu utama adalah menu yang menampilkan halaman utama pelanggan.

Dapat dilihat pada gambar dibawah ini :

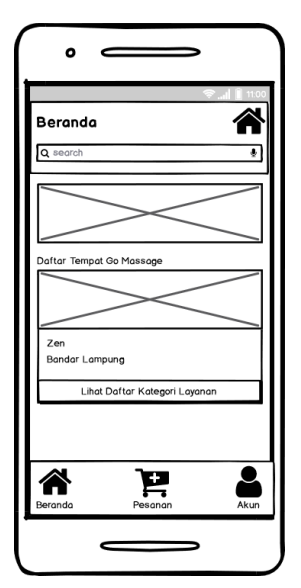

**Gambar 3. 32 Menu Utama Pelanggan**

# **B. Menu Tampilan Lokasi Pijat**

Menu tampilan lokasi pijat adalah menu yang menampilkan titik lokasi dan jarak tempuh ke lokasi jasa pijat. Dapat dilihat pada gambar dibawah ini ::

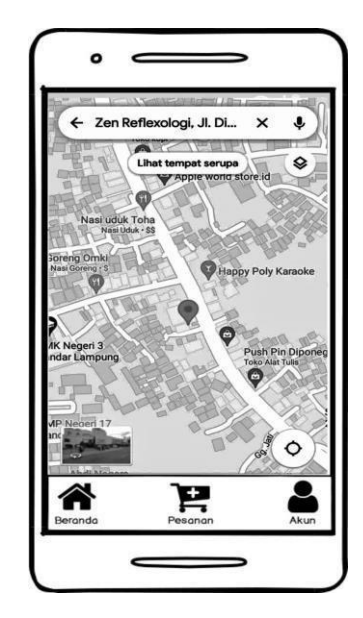

**Gambar 3. 33 Menu Tampilan Lokasi Pijat**

# **C. Menu Kategori Pijat**

Menu Kategori Pijat adalah menu untuk melihat layanan pijatt. Dapat dilihat

pada gambar dibawah ini :

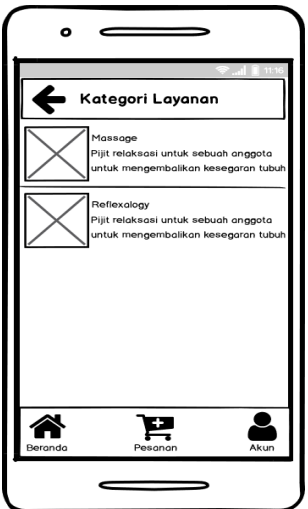

**Gambar 3. 34 Menu Kategori Pijat**

#### **D. Menu Pemesanan**

Menu pemesanan adalah menu untuk melakukan pemesanan layanan pijat. Dapat dilihat pada gambar dibawah ini :

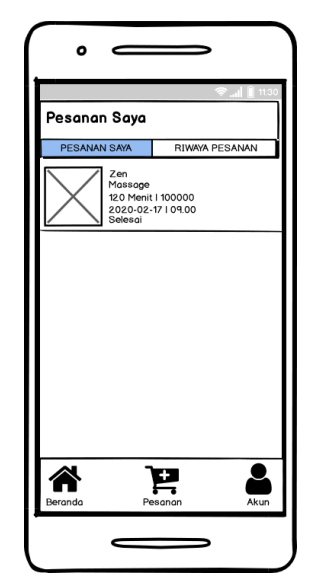

**Gambar 3. 35 Menu Pemesanan**

## **E. Menu Pesan**

Menu Pesan adalah menu untuk melakukan pesan dan melihat pesan yang didapat. Dapat dilihat pada gambar dibawah ini :

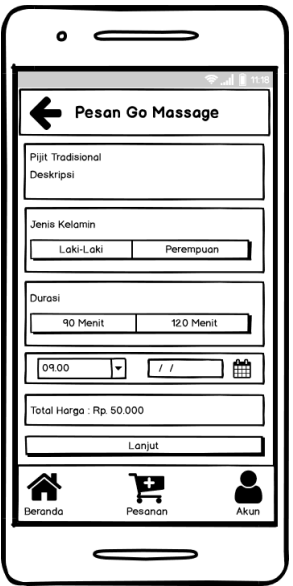

**Gambar 3. 36 Menu Pesan**

## **2. Hak Akses Admin**

## **A. Halaman Masuk**

Menu login adalah menu untuk masuk kedalam sistem dengan memasukan *username* dan *password*. Dapat dilihat pada gambar dibawah ini :

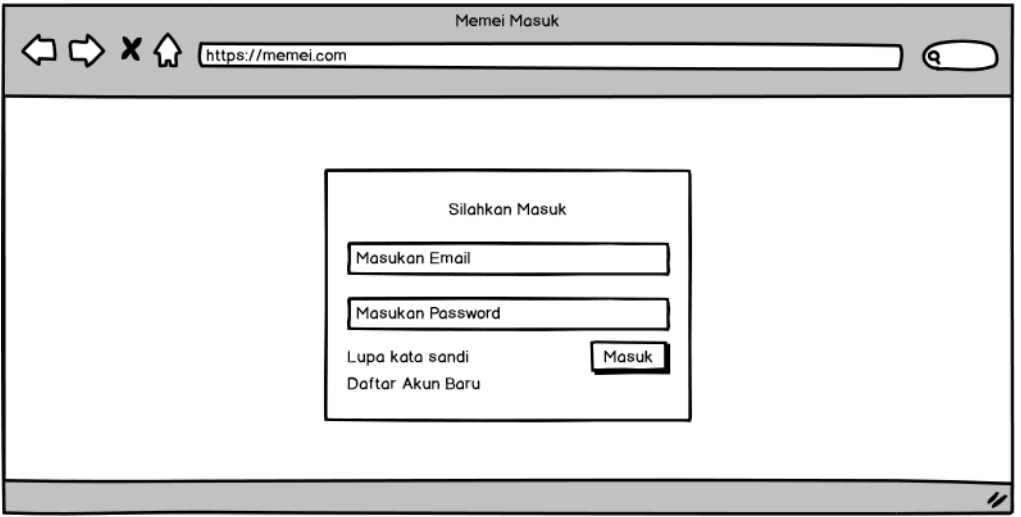

**Gambar 3. 37 Halaman Masuk**

# **B. Menu Dashboard Utama**

Menu dashboard utama adalah menu yang menampilkan halaman utama

Admin. Dapat dilihat pada gambar dibawah ini :

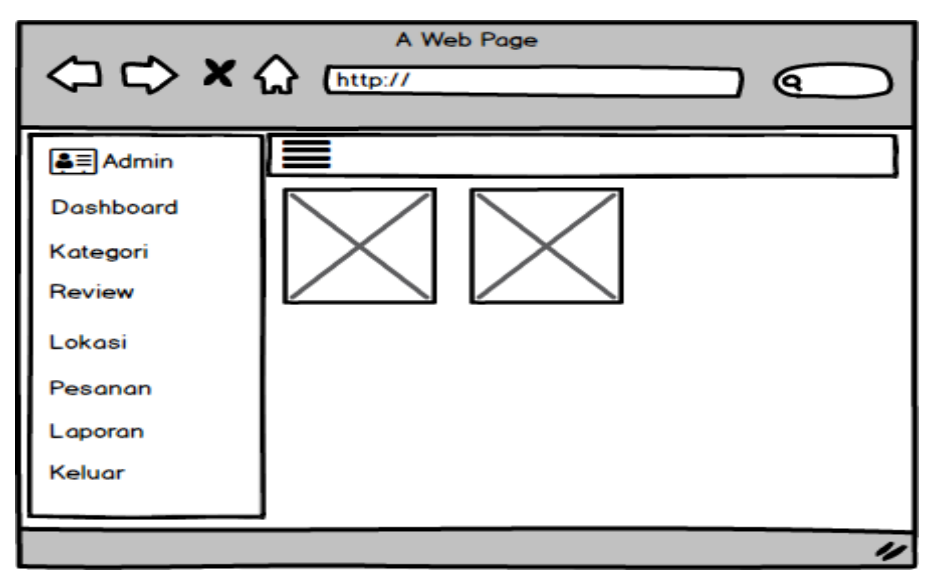

**Gambar 3. 338 Menu Dashboard Utama**

# **C. Menu Kategori Jenis Layanan**

Menu Kategori Jenis Layanan adalah menu untuk melihat data layanan jeni pijat. Dapat dilihat pada gambar dibawah ini :

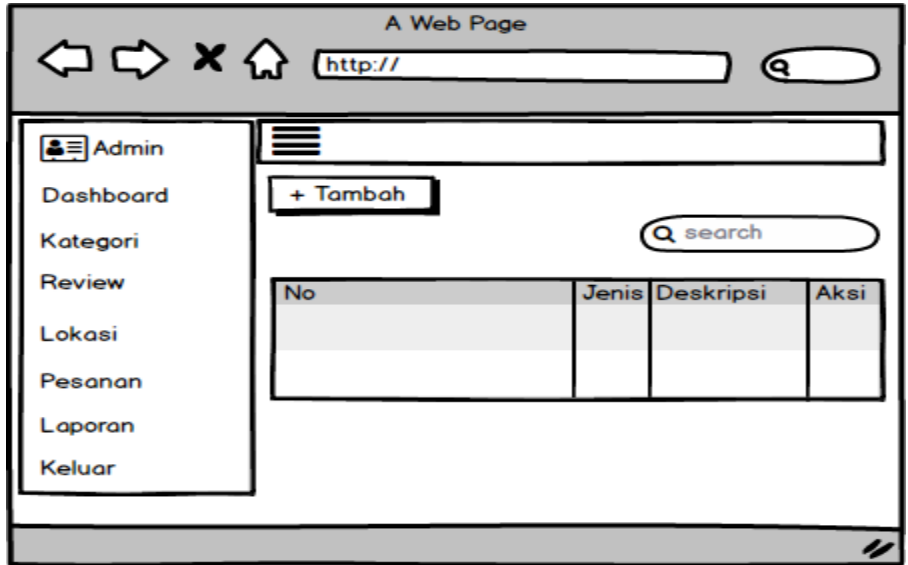

**Gambar 3. 349 Menu Kategori Jenis Layanan**

# **D. Menu Halaman Review**

Menu halaman review adalah menu untuk melihat data pelayanan

pelanggan. Dapat dilihat pada gambar dibawah ini :

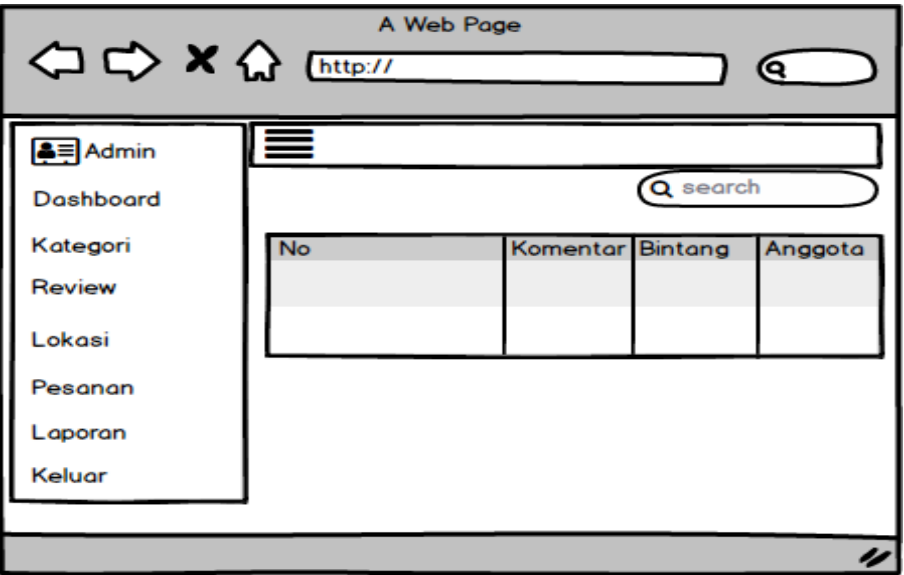

**Gambar 3. 40 Menu Halaman Riview**

## **E. Menu Halaman Lokasi**

Menu halaman lokasi adalah menu untuk melihat lokasi jasa pijat. Dapat dilihat pada gambar dibawah ini :

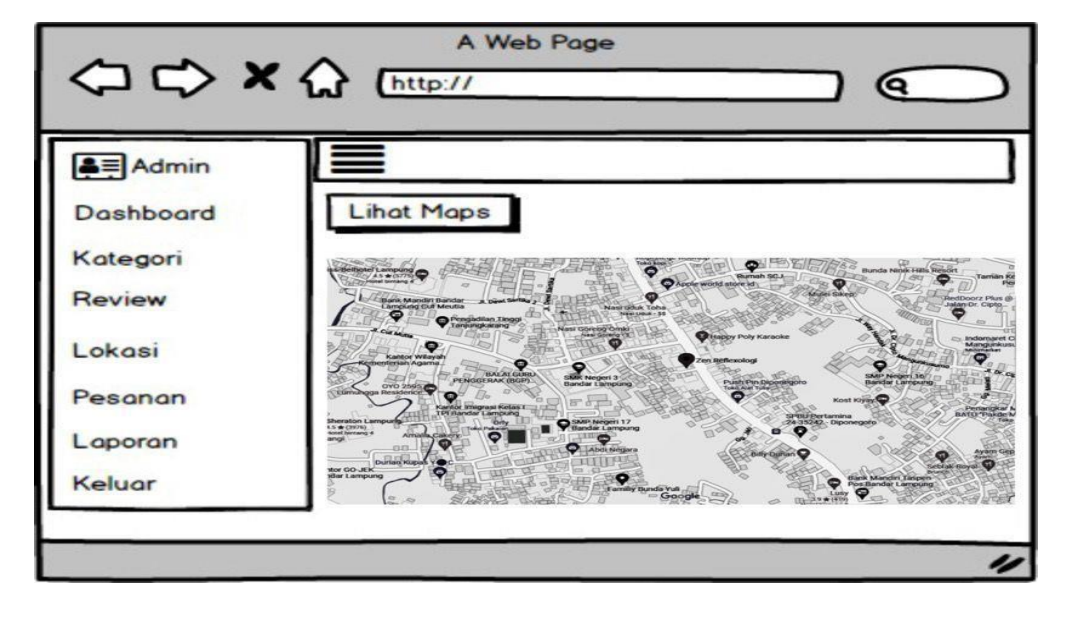

## **Gambar 3. 351 Menu Halaman Lokasi**

## **3.7.8. Rancangan Output**

# **A. Menu Semua Pesanan**

Menu Semua Pesanan adalah menu untuk melihat data semua pelanggan

yang memesan layanan pijat. Dapat dilihat pada gambar dibawah ini :

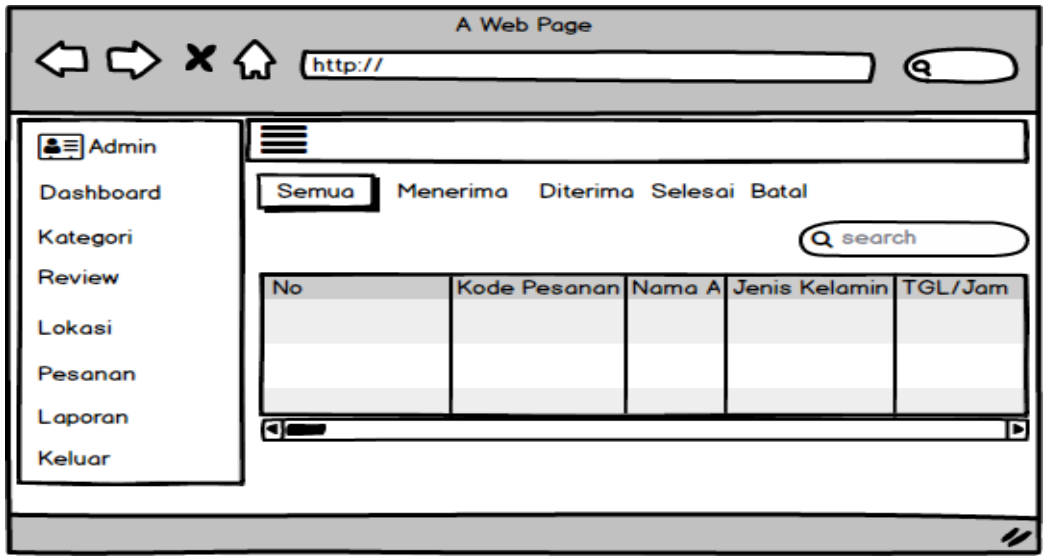

**Gambar 3. 362 Menu Semua Pesanan**

## **B. Menu Laporan**

Menu laporan adalah menu untuk mencetak laporan. Dapat dilihat pada gambar dibawah ini :

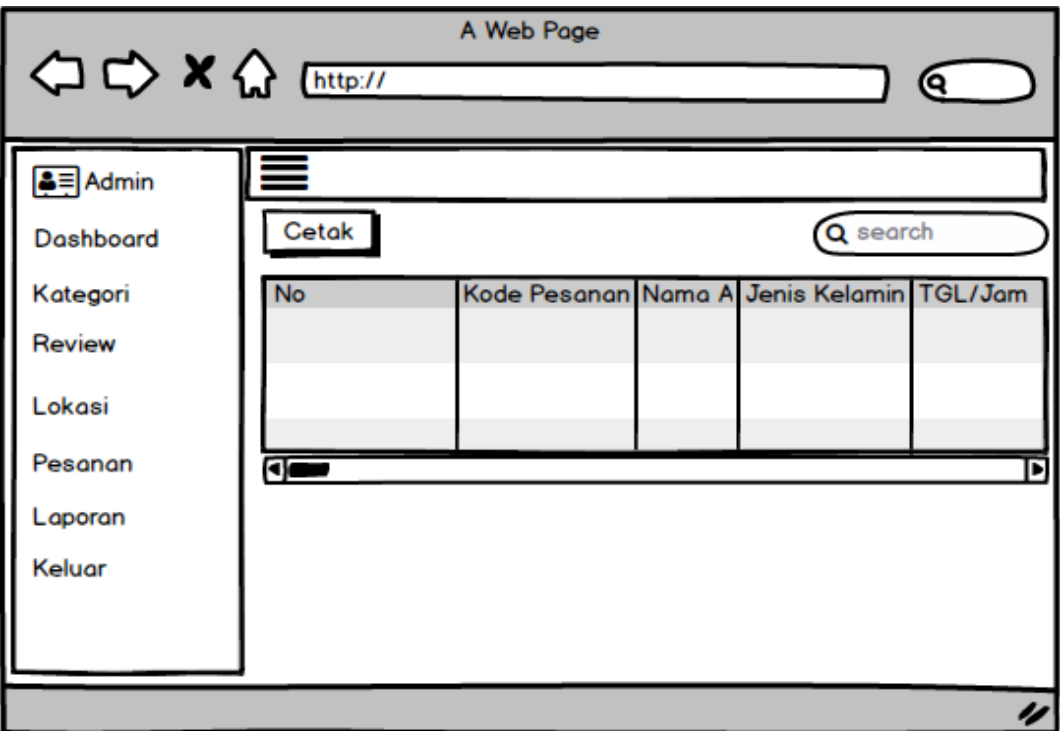

**Gambar 3. 373 Menu Laporan**

#### *3.8.* **Pengujian** *Black Box*

Rancangan pengujian, penulis menggunakan metode pengujian *black box* (*black box testing*). *Black box* testing adalah salah satu metode pengujian perangkat lunak yang berfokus pada sisi fungsionalitas, khususnya pada *input* dan *output* aplikasi (apakah sudah sesuai dengan apa yang diharapkan atau belum).